# Firebase 虎の巻

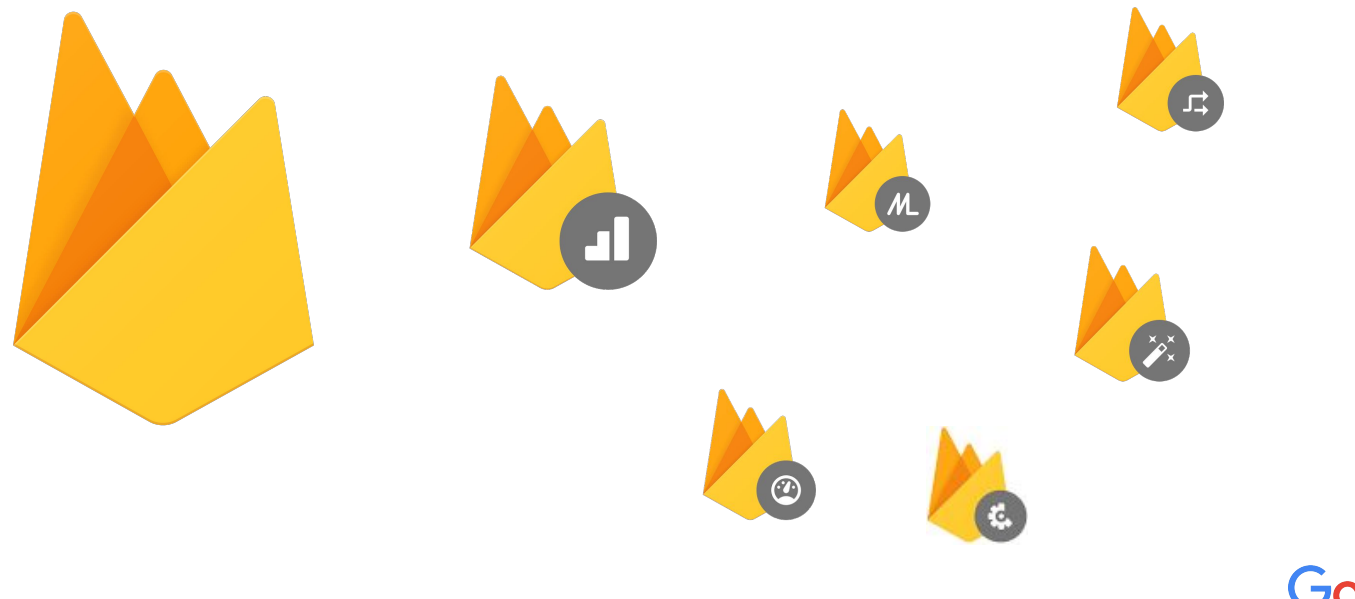

Google

### Firebase とは?

Firebase は Google が提供するアプリビジネス向け ツールです。

利用する人の担当領域や目的によって活用範囲が 異なるため、「開発ツール」もしくは「分析ツール」と 言われることが多いのは事実です。

実は、Firebase は開発から分析までをカバーする、 アプリ開発の総合支援ツールです。

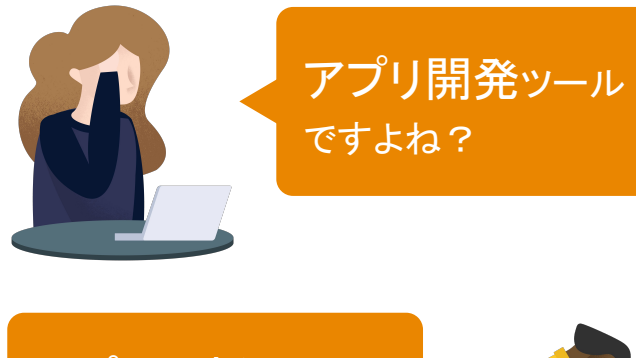

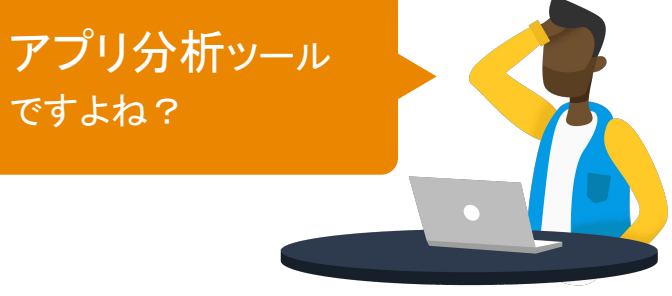

Firebase は アプリ開発の 総合支援ツール

### Firebase のミッション

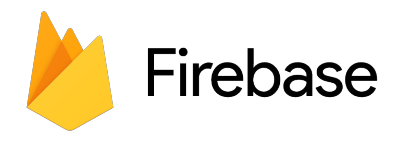

### Help mobile app teams succeed

アプリチームの成功を助ける

Firebase はチームを構成する

開発者・マーケティング担当者 どちらもサポートします。

### 開発者にとってのメリット

- モバイルアプリのバックエンド機能の開発が 容易になります。
- Google の機械学習テクノロジーを用いた開発が 可能です。
- アプリの品質をモニタリングし、改善できます。
- ユーザー行動の分析によって、 UI/UX を改善できます。

### マーケティング担当者にとってのメリット

- Google 広告との連携で、マーケティング施策の 質と効果が向上します。
- ユーザー行動の分析によって、マーケティング施策 全体を最適化できます。
- 広告により、効率的な既存ユーザーの活性化が 可能です。

### Firebase 3 つのポイント

### ポイント

### アプリの開発·改善から ビジネスの成長まで 幅広い領域をサポートします

Firebase は アプリビジネスの開発からスケールまで 幅広くサポートします。 ビジネスのステージや、チームの担当者それぞれに 最適なソリューションを提供しています。

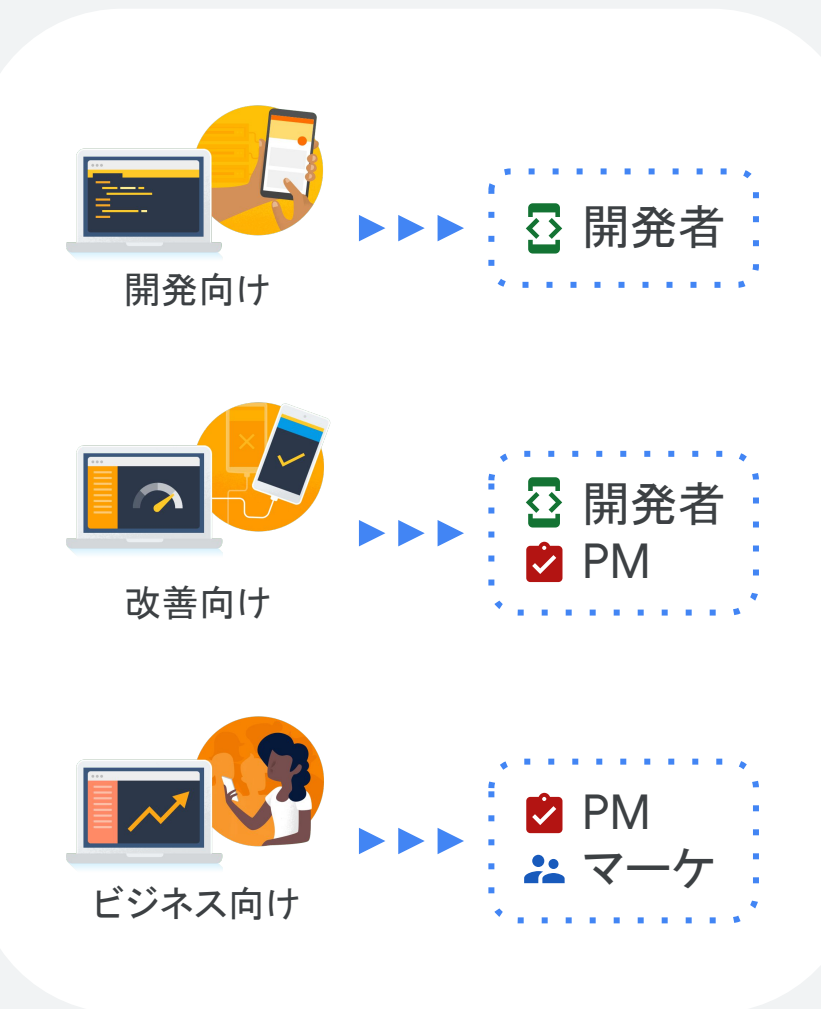

### Firebase 3 つのポイント

### ポイント 2

### あらゆる機能が 同一プラット フォーム上で利用可能

アプリビジネスに必要なあらゆる機能が、ひとつのプラット フォームで利用可能なので、機能ごとに SDK を追加したり コンソールを切り替える必要がありません。 実装、運用のコストを最小化できます。

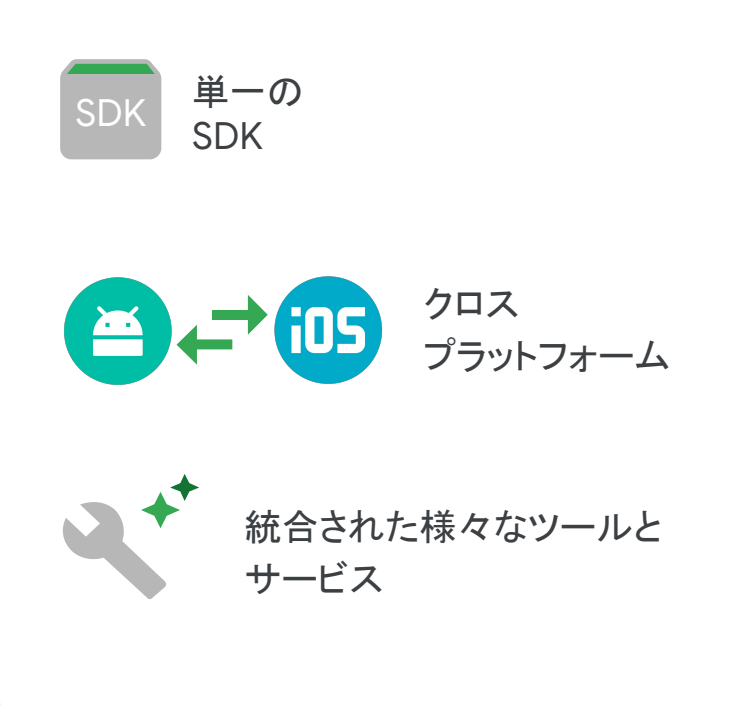

### Firebase 3 つのポイント

#### ポイント 3

### 多くの機能を無料で利用できる

様々な機能の多くを無料で利用できます。 また、目的や必要に応じて複数の有償プランも ご用意しています。

Firebase の料金プランについてはこちら >>

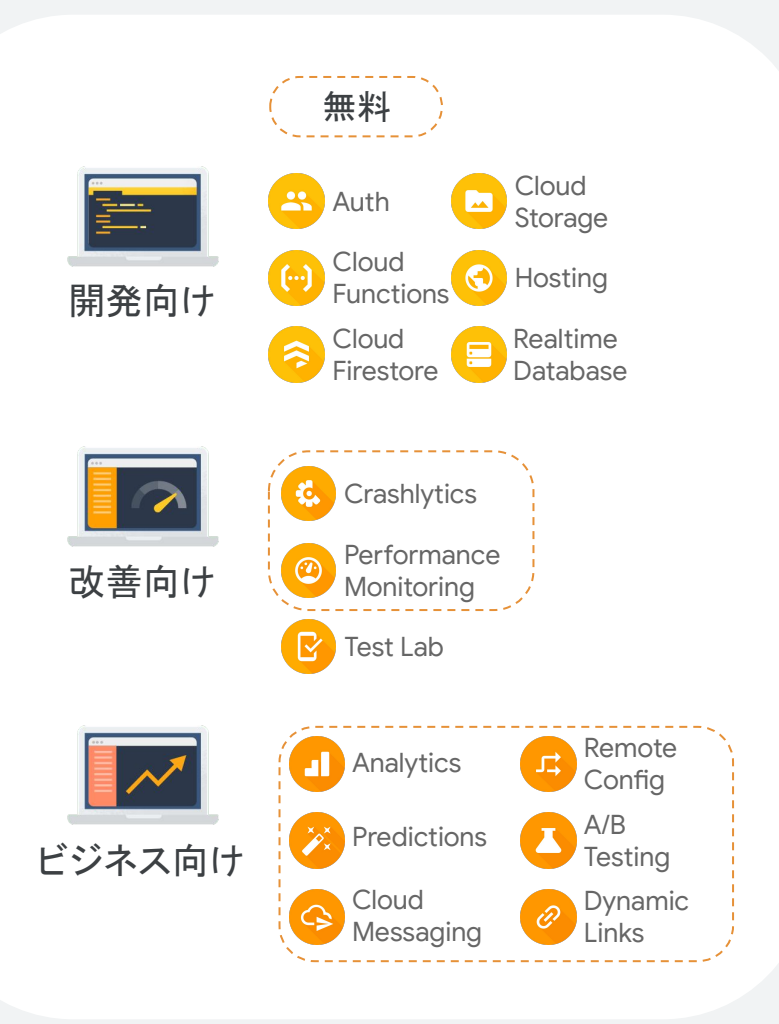

# Firebase 活用事例

Firebase がアプリの成功をサポートした事例の一部をご紹介します。

Tap (Wattpad)  $\blacksquare$ 

13 個の機能を駆使して アプリを 3 週間で開発

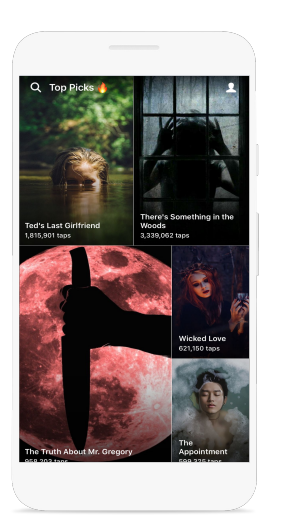

Whoscall  $\overline{\mathbf{z}}$ 

チュートリアル改善で アン インストール率 14% 継続率 7% 改善

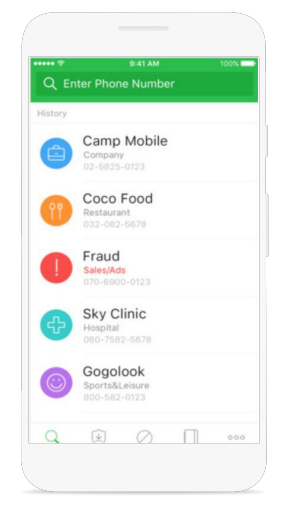

**Conde Football** 

UI を改善し

ユーザー毎のセッション数 5% 記事購読数 6% 改善

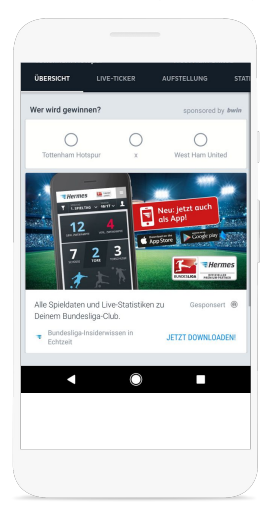

# Firebase は世界中の開発者に活用されています

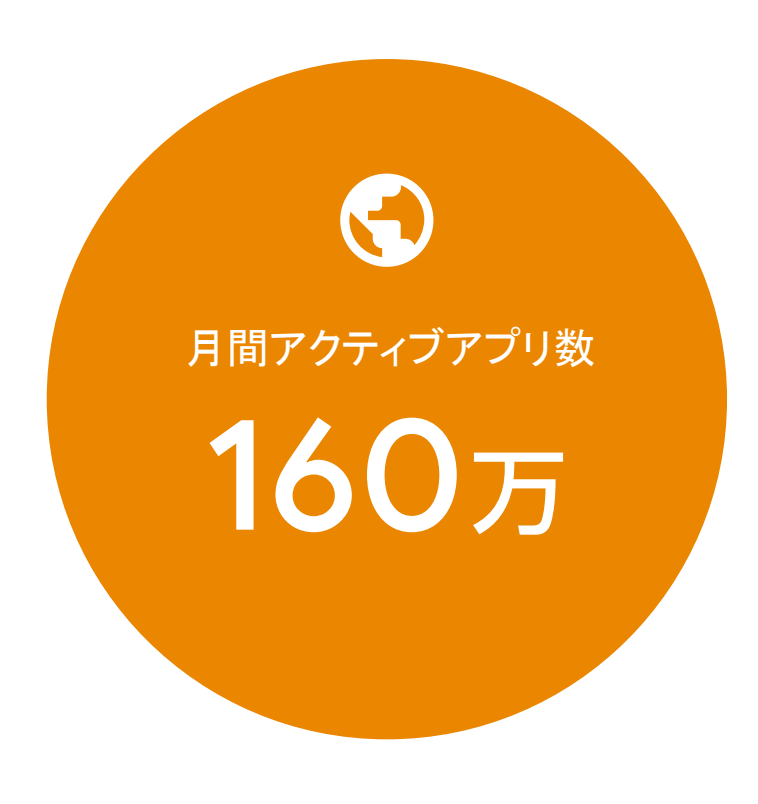

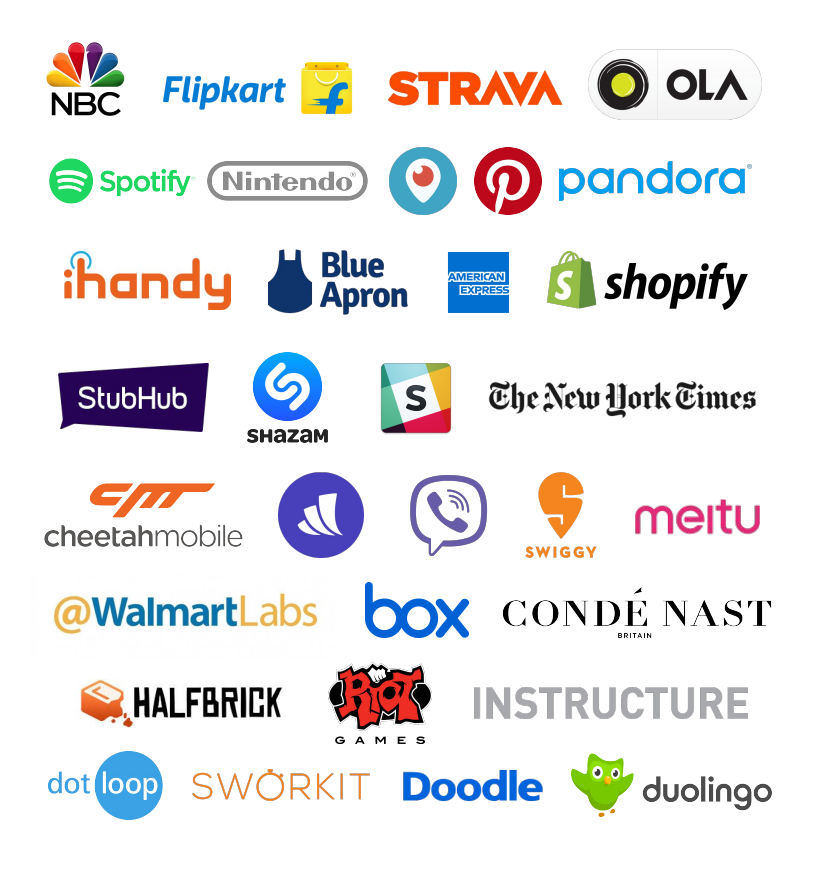

### Firebase の機能

Firebase がアプリ開発の総合支援ツールとして、具体的にどのような機能を 提供しているか、特徴的な機能をピックアップしてご紹介します。

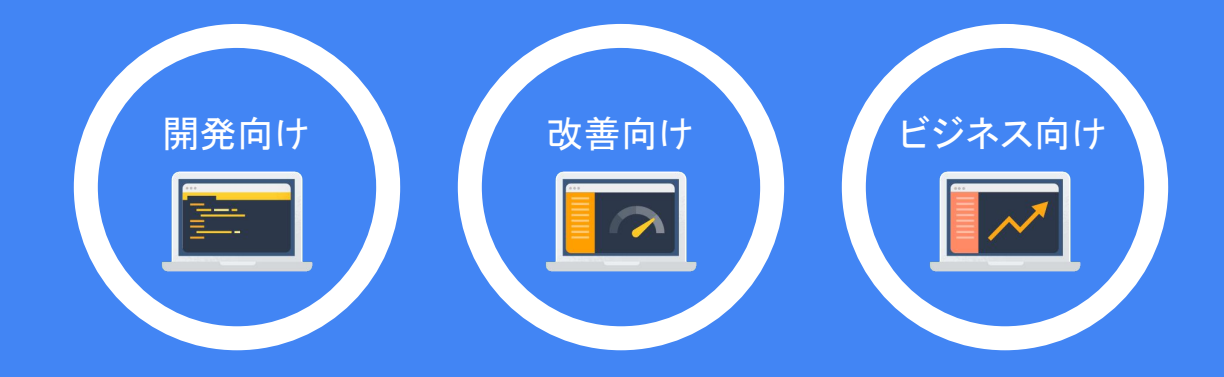

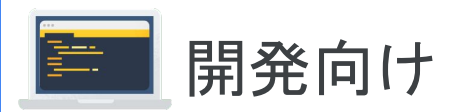

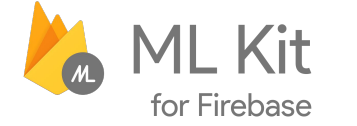

### アプリでの機械学習活用を簡単に

Google が開発する最新䛾機械学習機能を アプリ開発に活用できます。

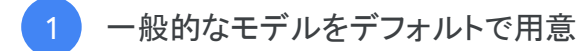

- ローカル、クラウド両方䛾 API を活用  $\overline{2}$ 
	- 自作の Tensor Flow Lite モデルも利用可能

#### ML Kit について詳しくは[こちら](https://firebase.google.com/products/ml-kit/?hl=ja) >>

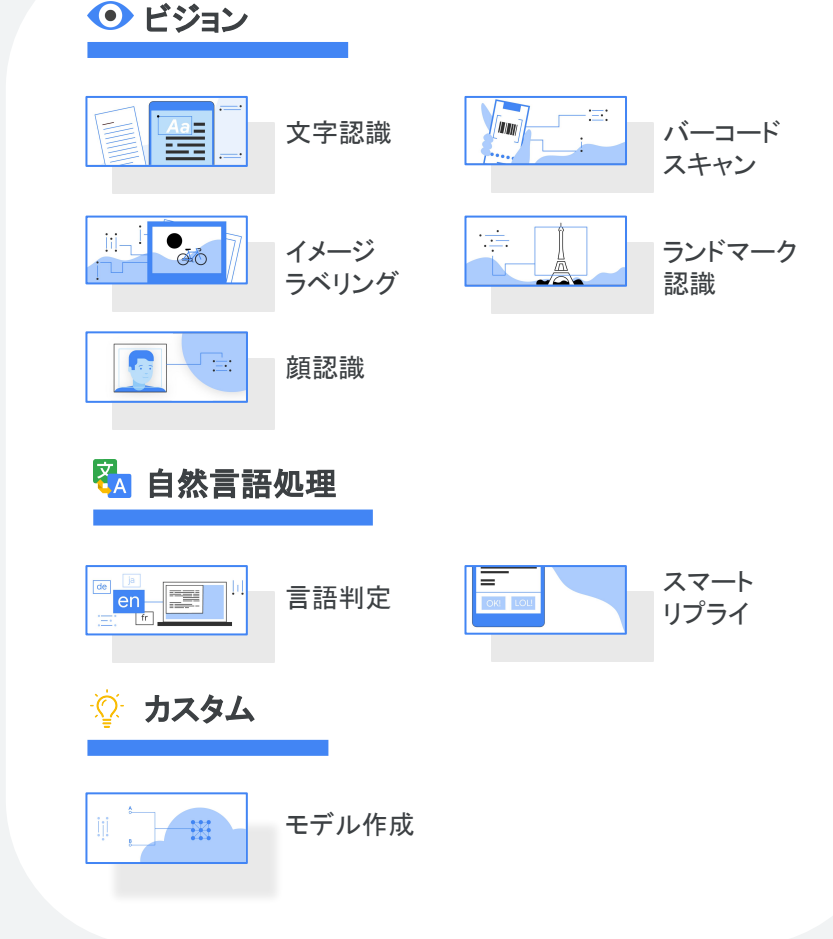

3

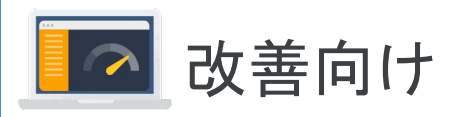

# **Firebase Performance**

### 改善ポイントを見つけて解決に活用

アプリの安定性や UI/UX など、改善すべきポイントを素早く 把握することができます。

#### 安定性やUI/UX はレビューと相関性がある

 $42%$ 評価が星 1つのレドューでは 42% の ユーザーが安定性と不具合について言及 \*\*\*\*\*

 $73%$ 評価が星 5 つのレビューでは 73% のユーザーが 速さ、デザイン、使い勝手に言及

Firebase Performance について詳しくは[こちら](https://firebase.google.com/products/performance/?hl=ja) >>

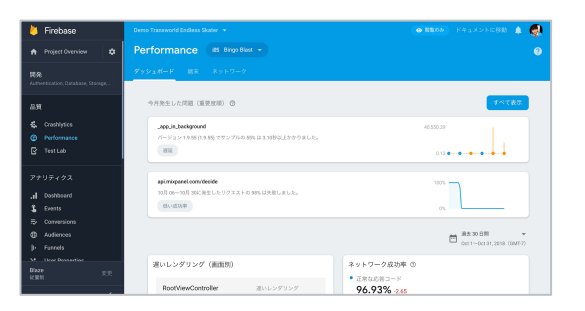

#### アプリ内でどのページの読み込みが遅いか、 リクエストが失敗する傾向の強いページを表示

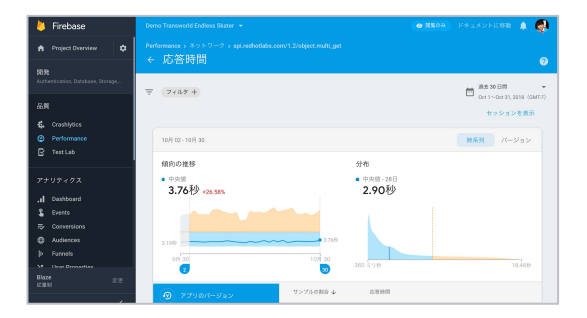

応答時間の傾向や分布の分析により、 問題の特定や解決に活用可能

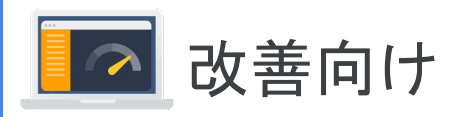

# **A** Firebase Crashlytics

### アプリの品質改善をスピーディーに

Crashlytics を活用して大量のクラッシュ レポートを 問題点リストに変換することで、アプリの品質管理が 容易になり、トラブル シューティングにかかる時間を 短縮します。

Firebase Crashlystics について詳しくは[こちら](https://firebase.google.com/products/crashlytics/?hl=ja) >>

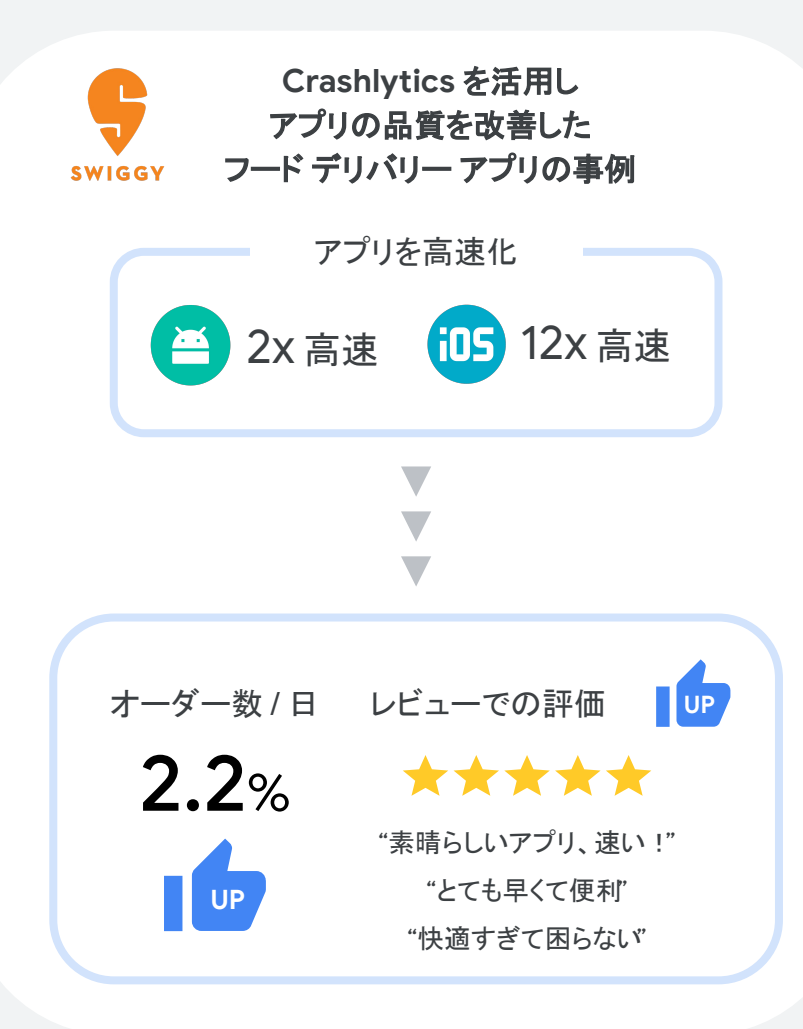

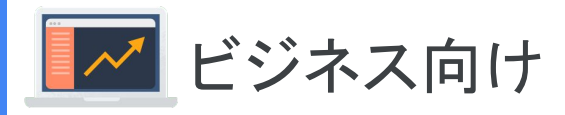

**C** Firebase Remote Config

### **A/B** テストを簡単に

ランダムなユーザーに対して、 A/B テストを容易に 実施することができます。 対象項目以外の状況が同じ複数グループを作り、 KPI への影響をテストしましょう。

※Firebase Remote Config での A/B テストの詳しい設定方法は 46 [ページを](#page-44-0)ご覧ください。

Firebase Remote Config について詳しくは[こちら](https://firebase.google.com/products/remote-config/?hl=ja) >>

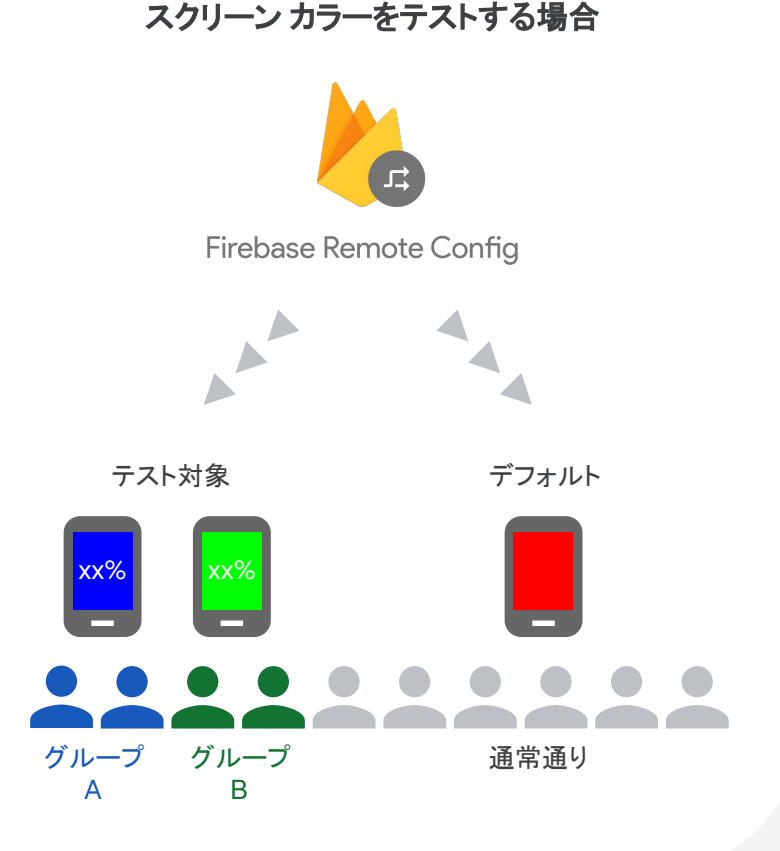

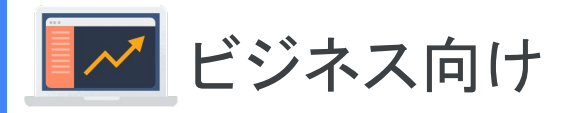

# **Firebase Predictions**

### ユーザーの将来行動を予測

機械学習の知識がなくてもユーザーの行動を 自動で予測し、その結果をマーケティング施策に 活用できます。

Firebase Predictions について詳しくはこちら >>

分析結果を元に、未来のユーザー行動を 予測できるツールです。 例えば、離脱しそうなユーザーを予測し、 そのユーザーにクーポンを配信するなど、 ユーザー層に合わせたアプローチが 可能になります。

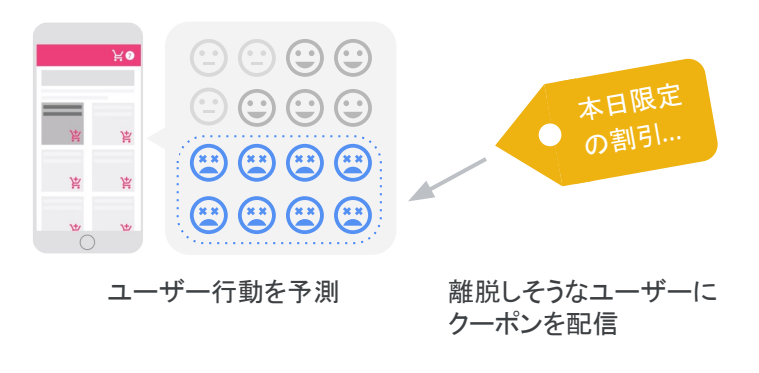

### Firebase の活用

Firebase の使い方がわかる「Firebase活用のために必要な3 ステップ」と、 具体的なアクションの方法について詳しくご紹介します。

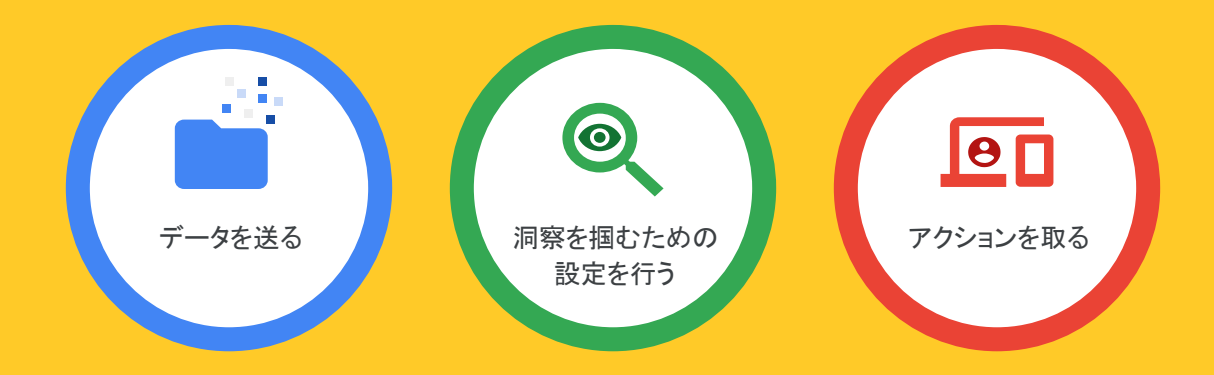

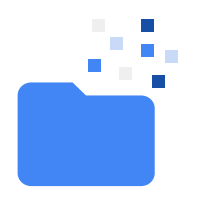

# ステップ 1 **Firebase** にデータを送る

アプリ内ユーザーのデータには「ユーザーの行動・イベント」「ユー ザーの属性・プロパティ」の 2 種類があります。 「ユーザーの属性・プロパティ」は Google 側である程度自動的に 収集できますが、初期の段階で特に重要なのは、データを取得す べき「ユーザー䛾行動・イベント」䛾特定です。

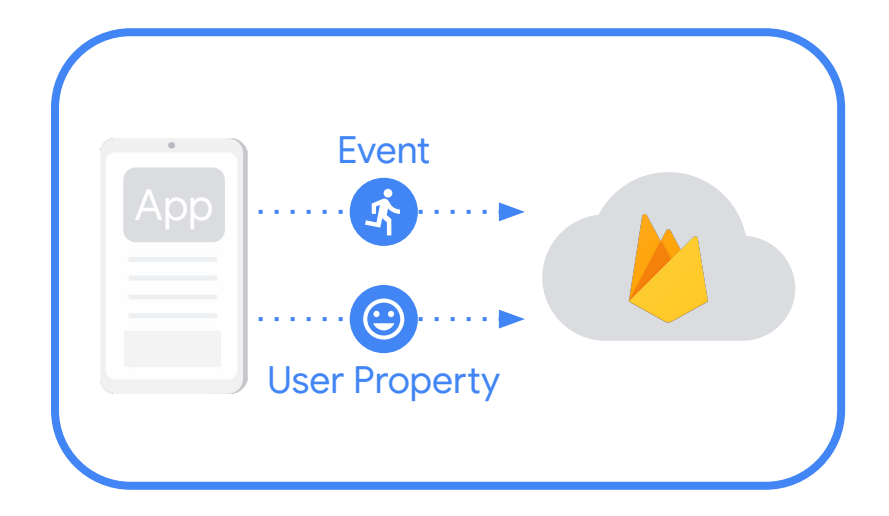

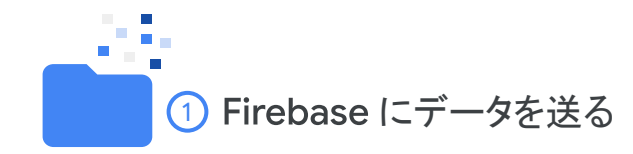

### アプリ内イベントのデータを 収集する

アプリ内のイベントデータを取得するにあたって、わかりや すい名称の命名や、季節性のあるイベントかどうかなどイベ ントをカテゴライズして把握、コントロールすることが重要で す。

アプリ内で重要なイベントは必ずデータを収集しましょう。ま た、できるだけ多くのイベントデータを取得することで、ユー ザーの行動把握やアプリの改善、マーケティングの最適化 に活用することができます。

イベントデータの収集方法について詳しくはちら >>

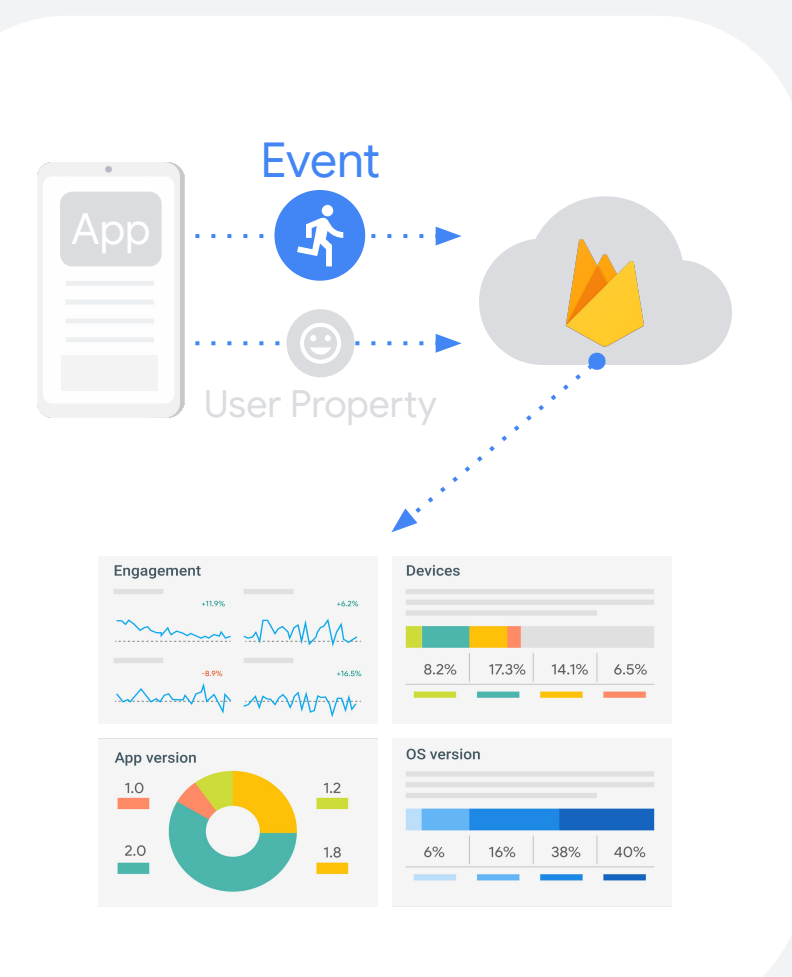

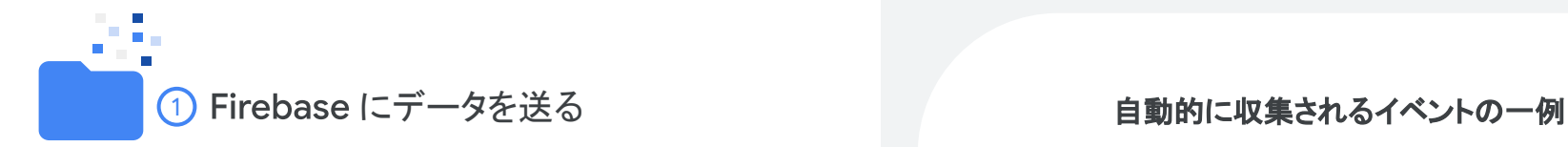

### イベントデータの種類

#### 自動的に収集されるイベント

自動的に収集されるイベントは、アプリの基本的な 操作によって発生します。Firebase SDK を使用して いれば、これらのイベントを収集するコードを 追加で記述する必要はありません。

白動的に収集されるイベントの一覧ま[こちら](https://support.google.com/firebase/answer/6317485?hl=ja) >>

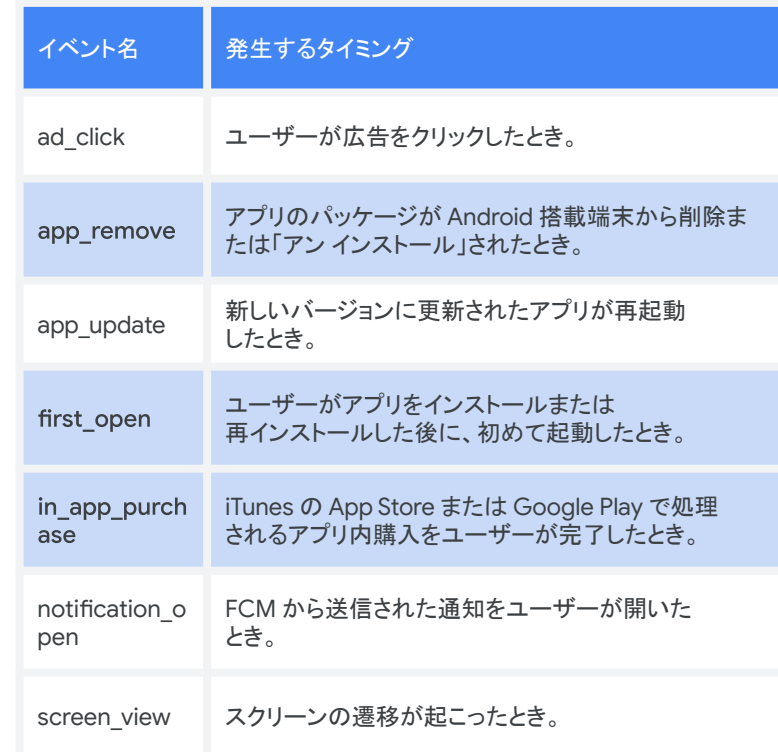

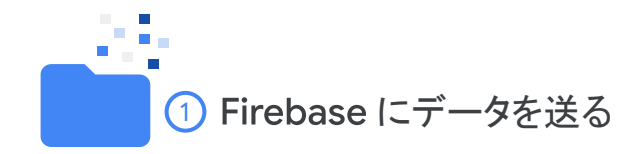

### イベントデータの種類

#### 推奨イベント(カテゴリごと)

すべてのアプリや特定のカテゴリごとに設定すべき イベントを Firebase が自動的に推奨します。

※推奨イベントの詳しい設定方法は33 [ページ](#page-31-0)をご覧ください。

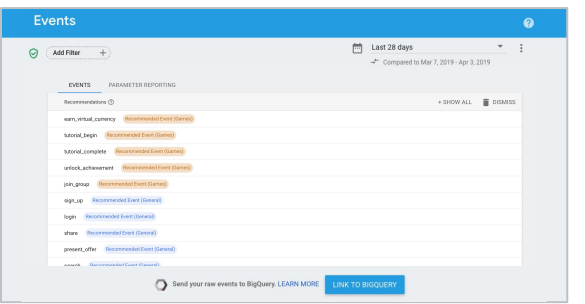

#### Firebase コンソール内で推奨イベント が提示されます。

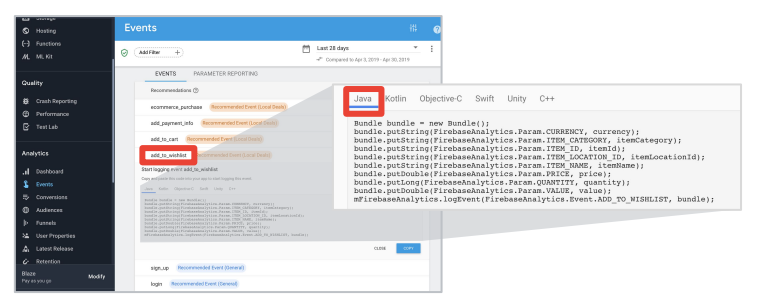

提示されたイベントは、数 Click で 実装コードをエンジニアに渡すことも可能です。

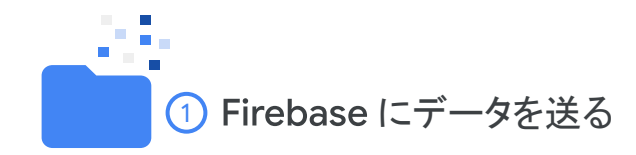

### イベントデータの種類

#### カスタム イベント

アプリ特有のイベントのデータを取得しましょう。

イベントとプロパティについてはこちら >>

データを取得すべきイベントの一例

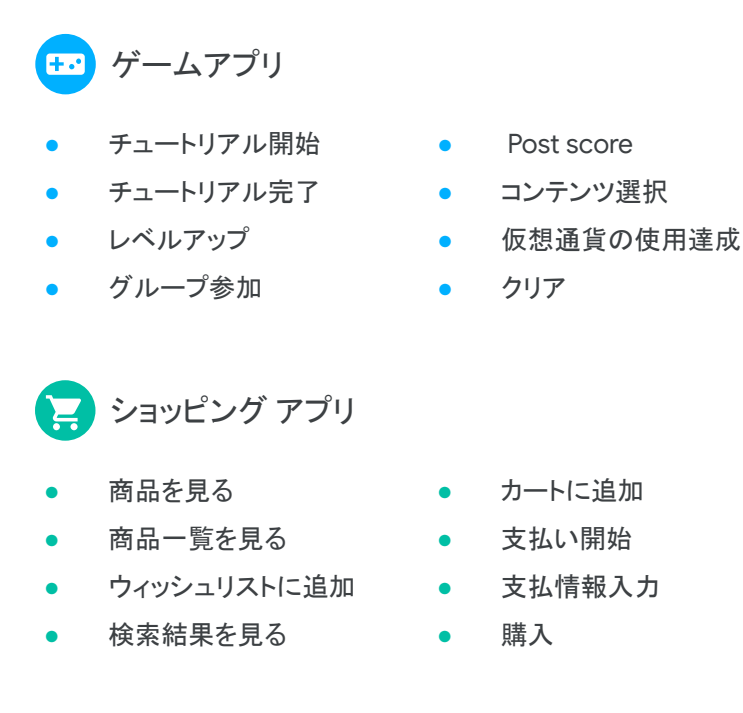

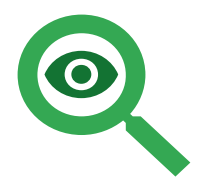

# ステップ **2 Firebase で洞察を掴むための** 設定を行う

データを集めたら、そこからアクションにつなげるための インサイトを得ましょう。条件にあったユーザー リストを 作成するおすすめの設定をご紹介します。 インファイン インファイン トラン 特定の条件に見合ったユーザー群

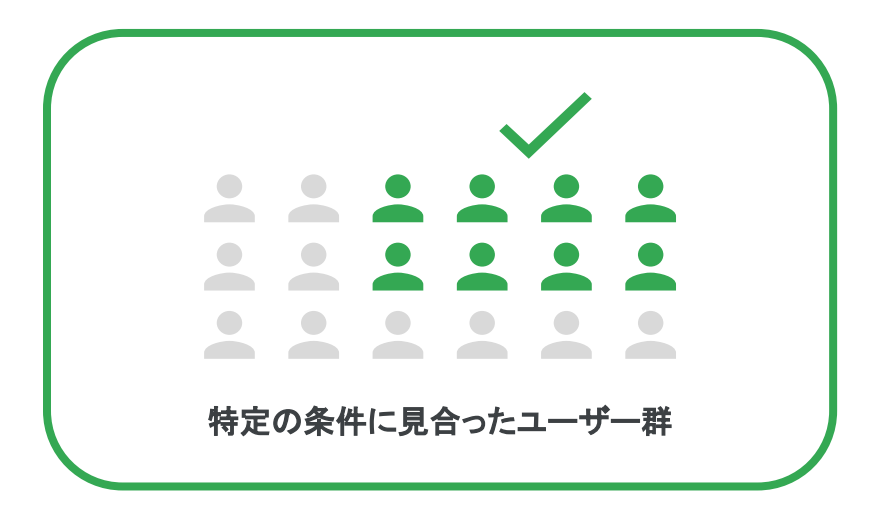

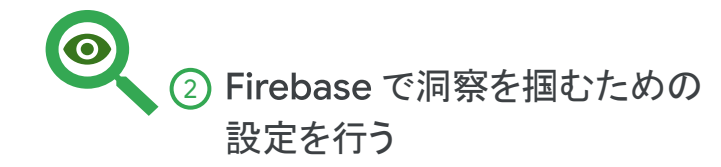

### オーディエンス ビルダーを 活用する

アプリから収集されたユーザー プロパティとイベントを 選択して、ユーザーリストを作成することができます。 ユーザーリストを作成すると、それ以降、指定された 基準を満たすユーザが蓄積されます。 ユーザーリストを分析したり、リストに対して特定の

メッセージを送るなど䛾コミュニケーションが可能です。

※オーディエンスビルダーの詳しい設定方法は35 [ページ](#page-33-0)を ご覧ください。

オーディエンスビルダーについて詳しくはこちら >>

- 過去 30 日のデータをベースとした ユーザー サマリーの提示
- 特定のユーザー グループをリストから 一時的・完全に除外が可能
- シーケンスを利用して特定の順序で 利用したユーザーを抽出

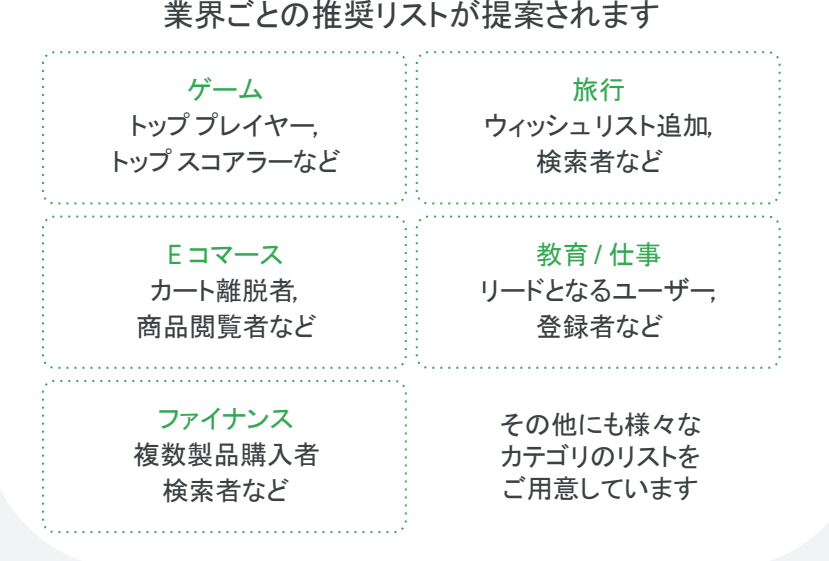

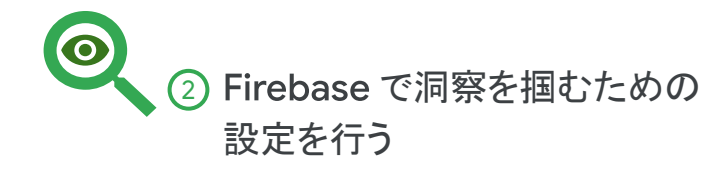

### Firebase Predictions を 活用する

機械学習の知識がなくても自動でユーザーの将来行動を 予測し、特定の行動をとりそうなユーザーリストを作成 することができます。特定のオーディエンスに対して メッセージを配信したり、A/B テストを実施することが 可能です。

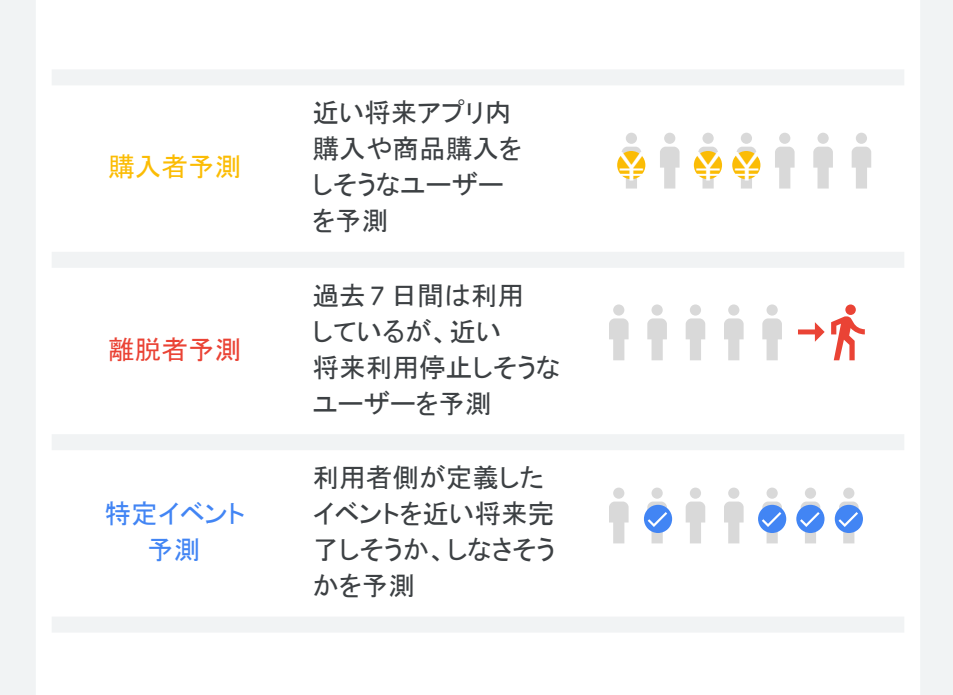

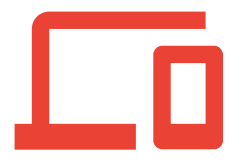

### ステップ ③ **Firebase** でアクションをとる

Firebase 向け Google アナリティクスのデータを使用して Google 広告の効果をより高めることができます。

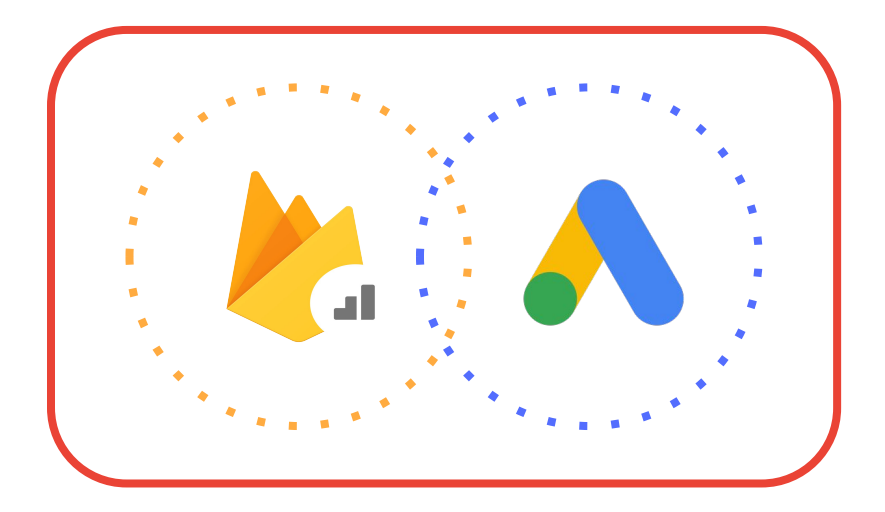

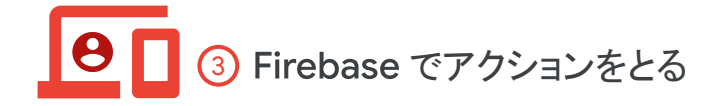

**Firebase** 向け Google アナリティクスの力を Google 広告に活用

Firebase 向け Google アナリティクスを Google 広告のア プリ キャンペーンに活用することで、より価値のあるユー ザーを獲得し、 既存ユーザーと䛾エンゲージメントを深め、 運用を簡素化することが可能です。

※Firebase と Google 広告の詳しい連携方法は55 [ページを](#page-53-0) ご覧ください。

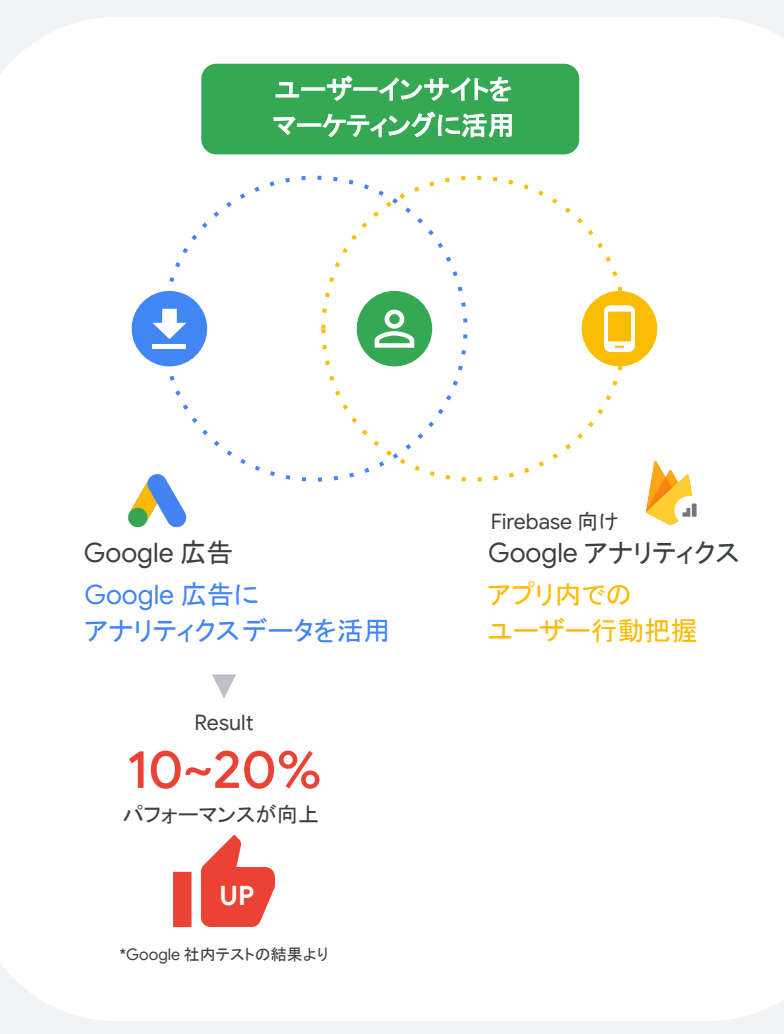

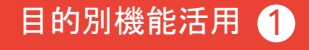

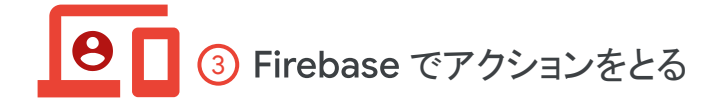

### 効率的に広告の成果を上げたい

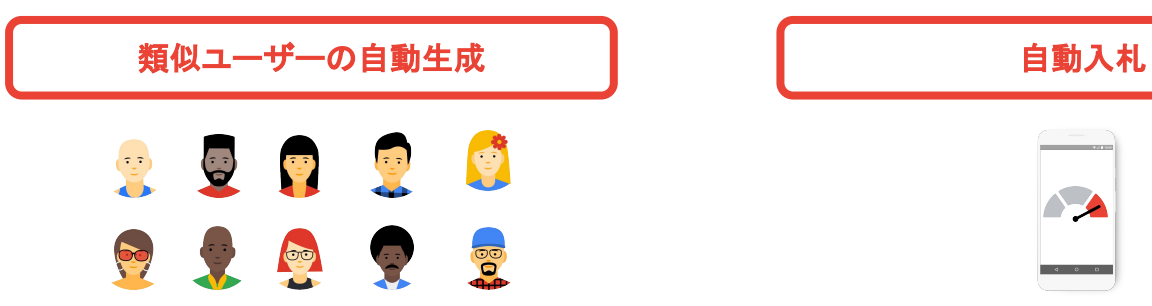

活用機能例 $\left( \begin{matrix} 1 \end{matrix} \right)$ 

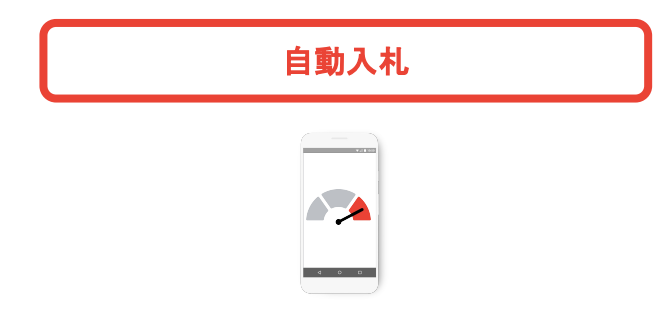

トラッキングしたコンバージョンイベントから 自動的にユーザーリストを作成し、より多くの 類似ユーザーを見つけます。

- 優良なユーザーに類似するユーザーを 自動 的に見つけることによって、キャンペーンを効 果的に実行します。
- 作成されたオーディエンスリストは、 常に最新 に保たれます。

イベントで自動入札を使用すると、アプリキャンペーンは より速く目標を達成できます。

- コンバージョンやオーディエンスを より理解するためにデータが役立ちます。
- 正確な予測ができるようになります。

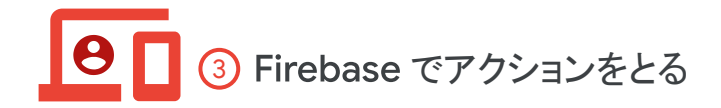

### 目的にあったユーザーを獲得したい

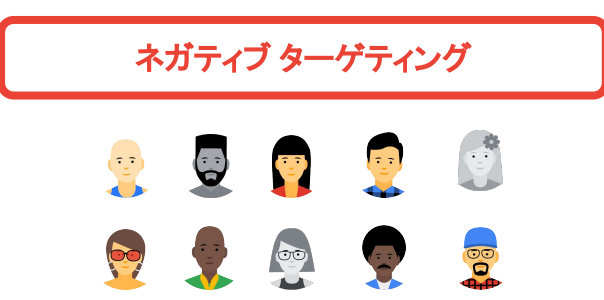

特定のセグメントのユーザー層をターゲットに

- 多数のアプリを提供している企業の場合、異な るアプリを特定䛾ユーザーにプロモーションし ないように調整できます。
- アプリをアンインストールした人を ターゲットから外すことができます。

活用機能例 $\overline{3}$ 

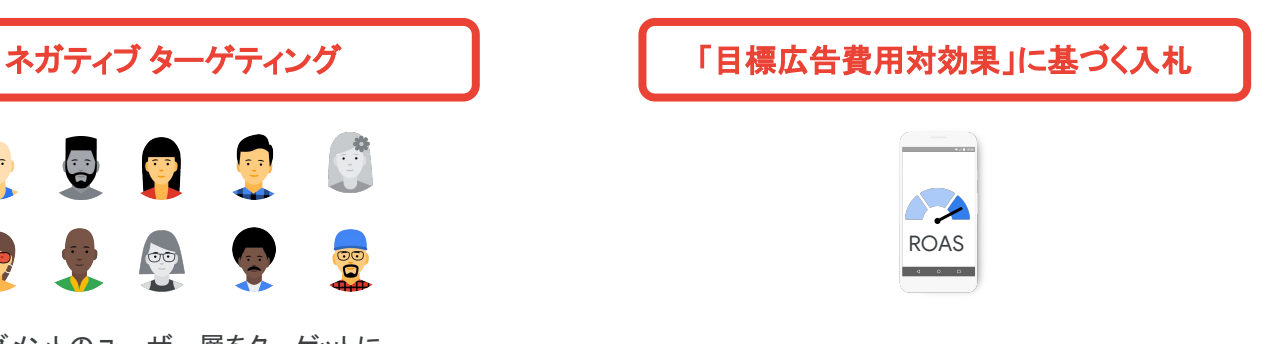

特定のセンシントのユニッションをクラウトコンバージョンバージョン期間で、平均的な目標広告費用対効果<br>したくない場合に、配信対象から除外する機能です。 ファンス・コークス・コンド・ボード しゅうしょう を達成可能な、新しいユーザーを獲得できます。

目的別機能活用 2

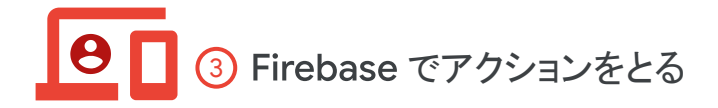

より効率的にリエンゲージメントをしたい

活用機能例⑤

#### ユーザーリスト マネジメントの簡易化

Firebase 向け Google アナリティクスでユーザーリストを インポートし、管理することで、リストマネージメントを 簡易化します。

- Firebase 向け Google アナリティクスは、基準に合うユーザー を自動的に含んだり除外したりします。
- オーディエンス除外のルールに従って適切なオーディ エンス を明確にします。(例えば、買い物カゴに商品を入れたが、購 入しなかったユーザーなど)
- 適切な長さの有効期限を持つリストが最新であることを確認し てください。(例えば、直近30日以内にコンバージョンした ユーザーなど)

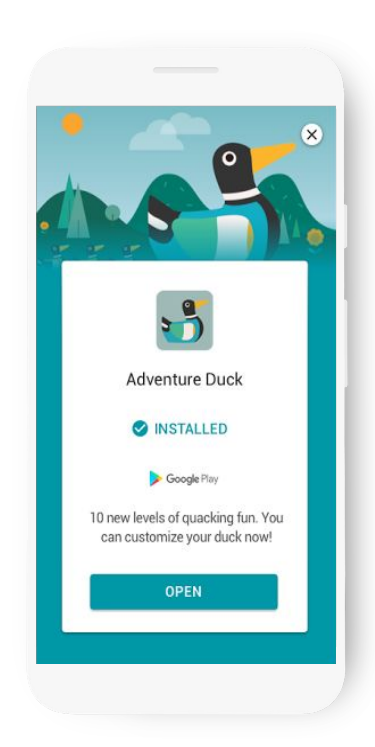

目的別機能活用 3

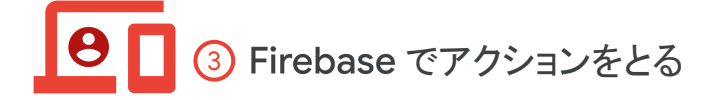

### ユーザーの行動予測に対して広告でアプローチしたい

活用機能例⑥

**Firebase Prediction** と **Google** 広告を連携する

Firebase Predictionで作成した特定の行動をとりそうな ユーザーリストを、Google 広告に連携することで、 特定のユーザーリストに対して効率的にアプローチできるようにな ります。

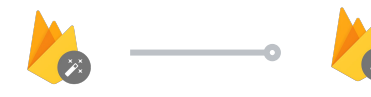

Remote Config を利用して ユーザーを振り分け

**Firebase Predictions** 

#### 例:課金者予測

1.(Firebase 管理画面上) 課金者予測を設定

Firebase Remote Config

 $\blacksquare$ 

例:パラメーターキー: will\_pay

2.(Firebase 管理画面上) Remote Config のパラメータを設定

振り分けられたシグナルに基づき、 カスタム イベントとしてログをする

例: Log event: prediction\_payer

3. (アプリ上) Remote Configのデータを呼び出し, "will\_pay = true", の場合、カスタム イベントとしてログする

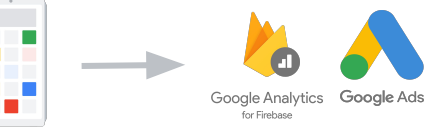

### Firebaseの実装とサポート

アプリのプラットフォームに合わせた Firebase の実装方法や Prediction 機能の 設定方法をご紹介します。

### Firebase SDK の実装

**Firebase 向け Google アナリティクス SDK は** 軽くて実装も簡単

開発プラットフォームごとの実装方法ページ

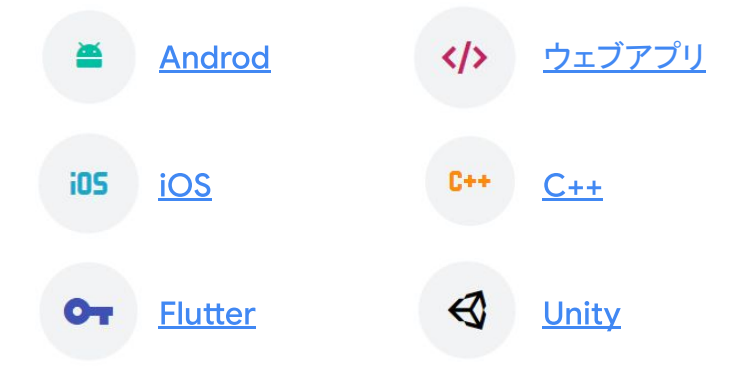

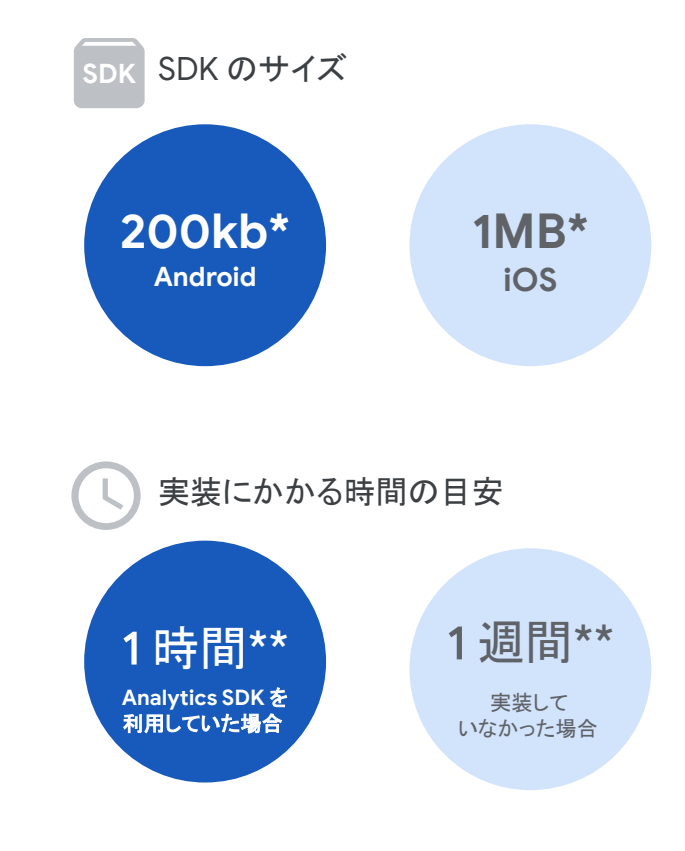

\*Firebase 向け Google アナリティクスのコア SDK のサイズです。追加モジュールによって変わる 可能性がございます。

\*\*平均的な実装までの推定実装時間の目安です。

全 4 ステップ

# <span id="page-31-0"></span>推奨イベントの設定方法

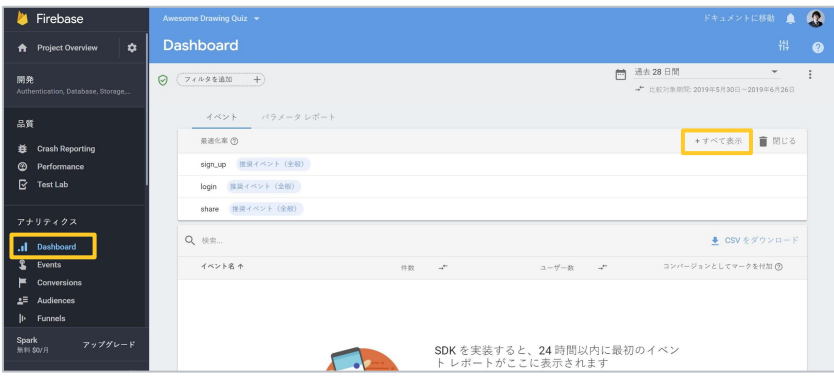

Firebase の [アナリティクス] 内にある [Dashboard] を クリックすると推奨イベントが表示されます。 [+すべてを表示]をクリックしましょう。

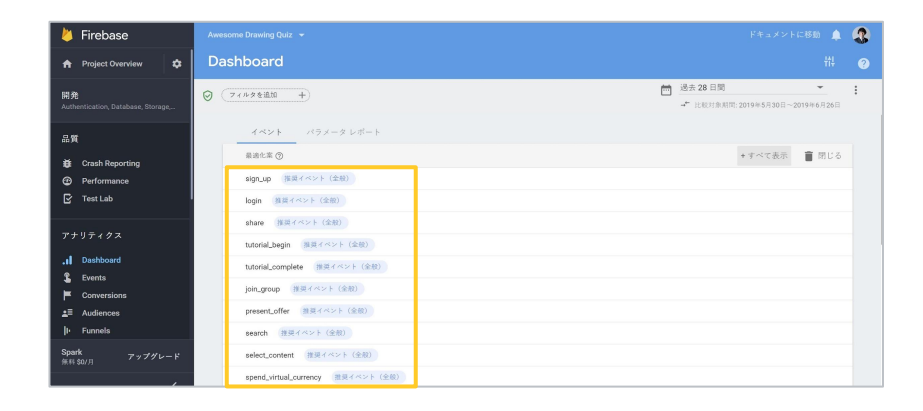

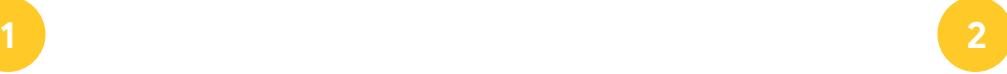

このアプリに提案されている推奨イベントを一覧で確認 することが可能です。この中から今回は [share] イベントを例 に設定方法を説明します。

# 推奨イベントの設定方法

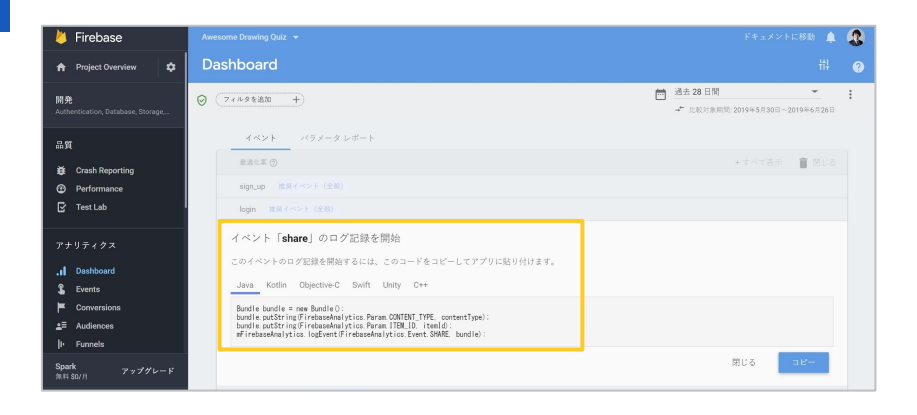

推奨イベント一覧から、推奨イベント名をクリックすると、上のよ うな画面に遷移します。

[share] というイベントを設定するのに必要なコードを Java で実装する場合は、こちらをそのままコピーして エンジニアに渡しましょう。

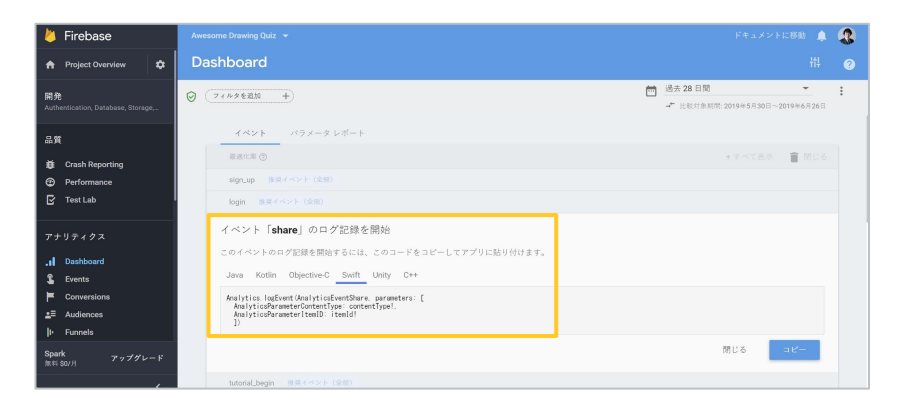

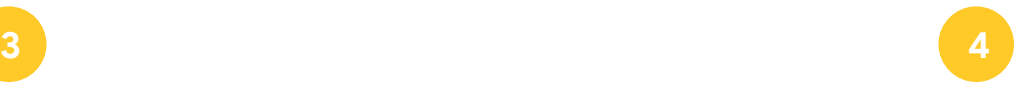

アプリの開発が他の開発言語で行われている場合、 対応する開発言語をクリックしてください。 こちらの例では、iOS アプリ開発で用いられる Swift を 選択しています。このコードをエンジニアに渡して 実装してもらいます。

# <span id="page-33-0"></span>オーディエンスビルダーの設定方法

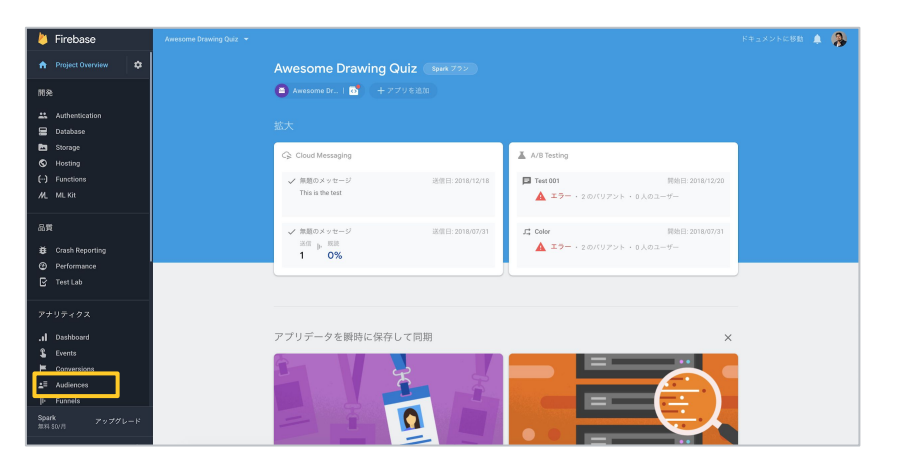

Firebase のトップページから、 [アナリティクス] 内の [Audiences] をクリックしてください。

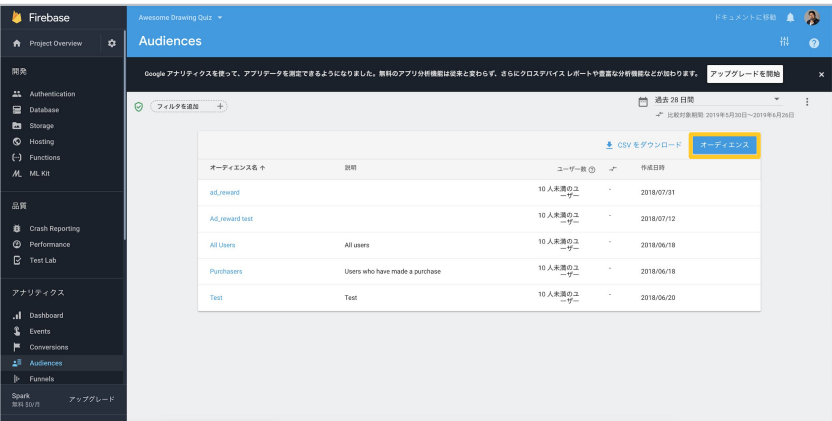

**1 2**

オーディエンスリストの一覧が表示されます。リストを作成する には、 [オーディエンス] というボタンをクリックしてください。

テンプレート 全 7 ステップ

オーディエンス ビルダーの設定方法

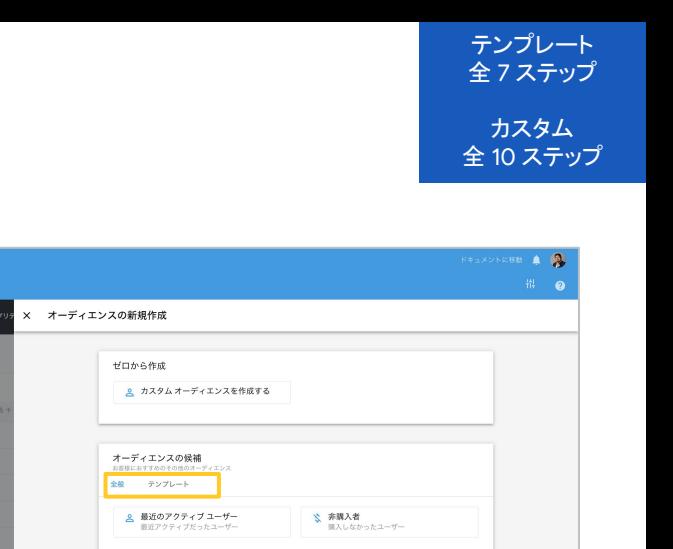

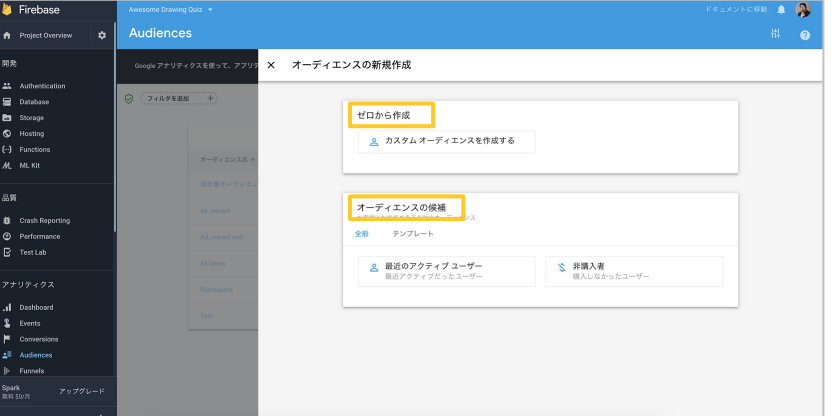

カスタムで作成する [ゼロから作成] と、テンプレートである [オーディエンスの候補]の2つの方法が利用できます。 基本的な操作は一緒なので、テンプレートを利用した場合で解 説します。

### **3 4**

**A** Firebase

 $22 -$  Authentic

**B** Database

PH Storage C Hosting

f-1 Function  $M$   $ML$  Kit 泉雪

E Crash Reporting **C** Performance

 $\overline{\mathbb{R}}$  Test Lab

d Dashboard  $R$  Events **K** Consections **N. Cussale** 

**A** Project Overview

Audiences

◎ (フィルクを追加 +)

 $\Delta$ 

[オーディエンスの候補] 内には、[全般] と [テンプレート] の 2 つのカテゴリがあります。

[全般] はあらゆるアプリに対応し、 [テンプレート] は特定のアプ リカテゴリに対応したものを Firease が提案する ものです。

オーディエンスビルダーの設定方法

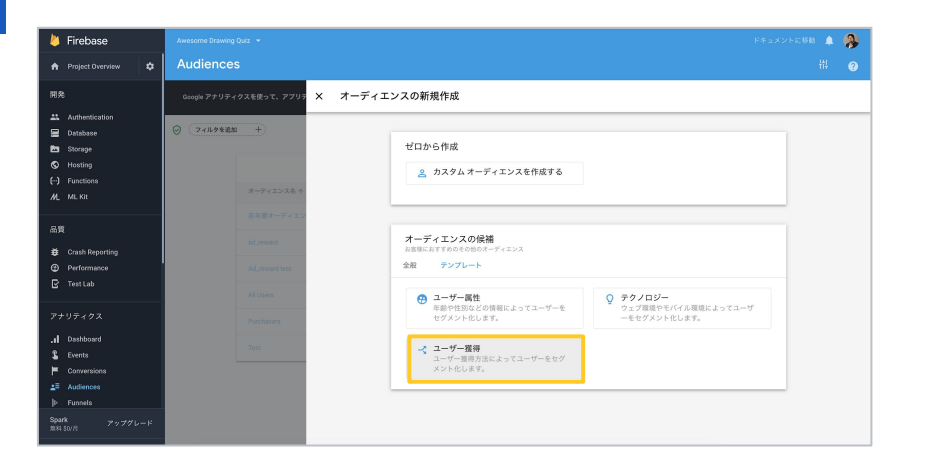

**5**

ステップ 6 以降は [テンプレート] から [ユーザー獲得] を選んだ 場合における、テンプレートとカスタムの各作成方法を解説しま す。

テンプレート 全 7 ステップ

# オーディエンス ビルダーの設定方法(テンプレート)

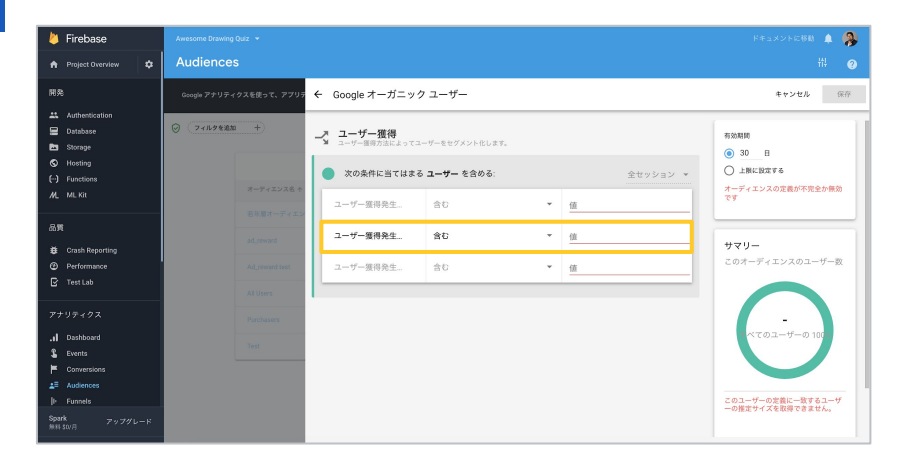

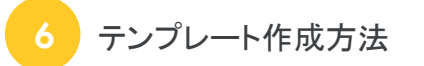

すでにテンプレートでは条件が設定されています。 今回のケースだと、「ユーザー獲得発生チャネル] がすでに設 定されているので、Google からの流入のみのリストを作成す る場合に䛿、値に「Google」と入力します。

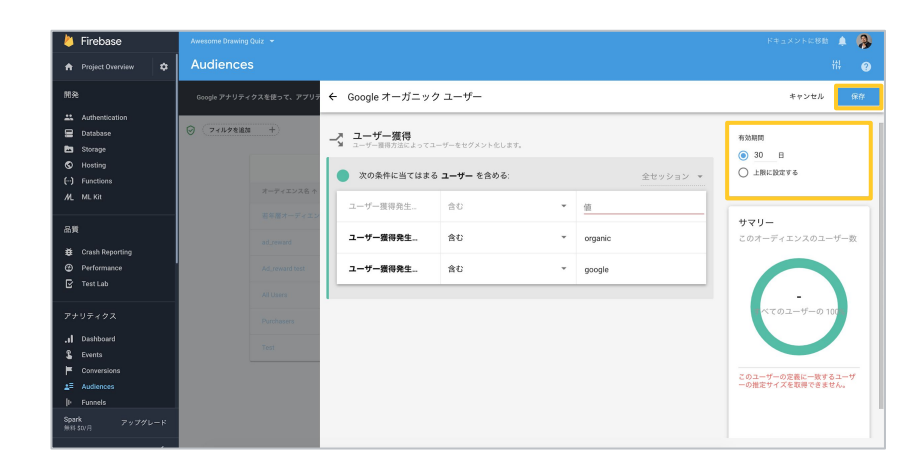

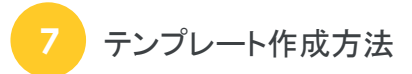

右上の有効期限を必要に応じて設定します。リストにいるユー ザーの新鮮さが重要なケースでは、デフォルトの 30 日より短く するケースもあります。一方、分析に用いるようなケースの場 合、「上限に設定する1を選択してください。最後に「保存1をク リックしたら作成完了です。

### オーディエンス ビルダーの設定方法(カスタム)

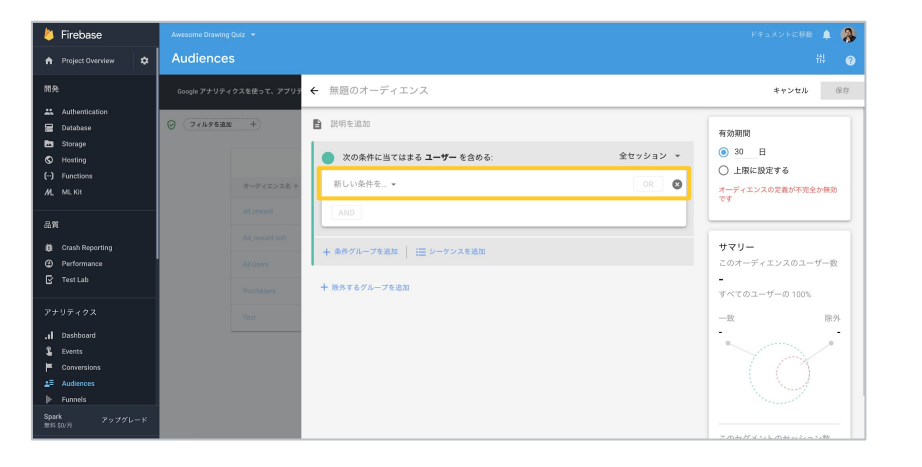

**6**

カスタムで作成した場合は、自分でオーディエンス名を 設定し、前のステップですでに選択済みであった条件を、「新し い条件1というプルダウンから選択します。

ここでは若年層のユーザーを対象としたオーディエンス リスト 作成を例にとって解説します。

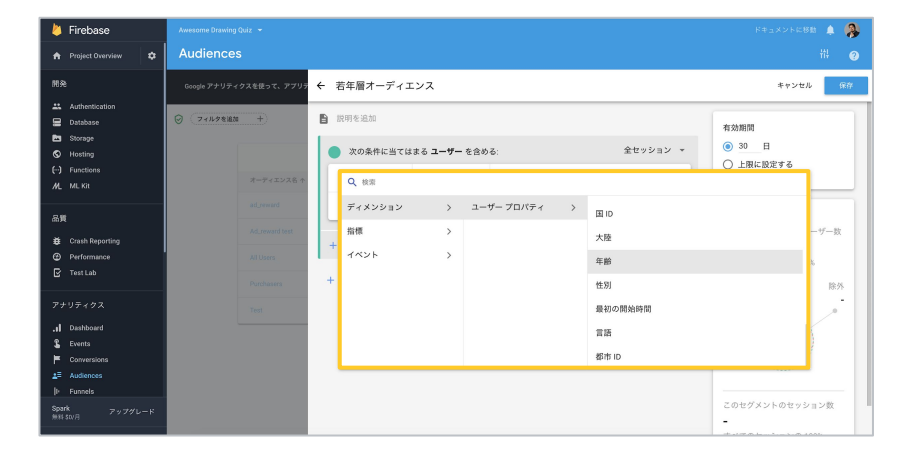

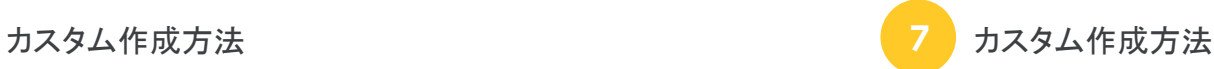

プルダウンで [年齢] の項目を探して、クリックします。 自分で設定したカスタム イベントなど、イベントを利用したい場 合は、「イベント1から適切なイベントを選択してください。

テンプレート 全 7 ステップ

### オーディエンス ビルダーの設定方法(カスタム)

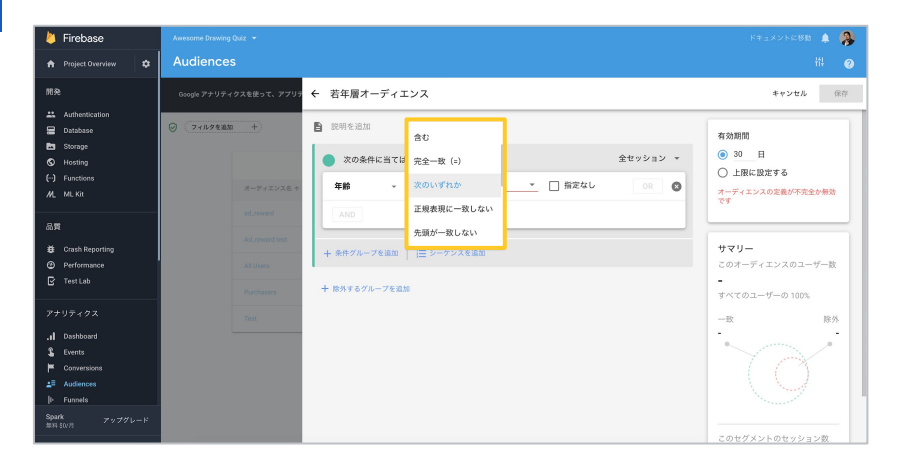

**8**

項目を設定したら、条件を決定します。プルダウンで選択できる 条件から適切なルールを選択します。

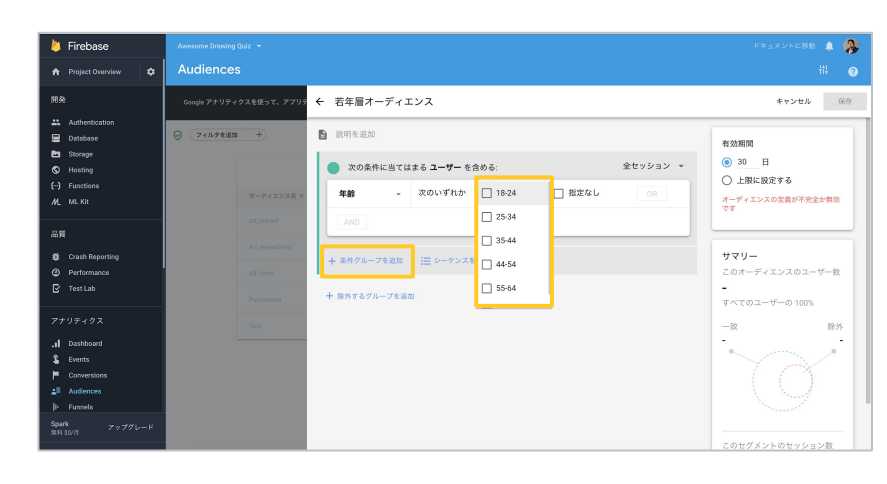

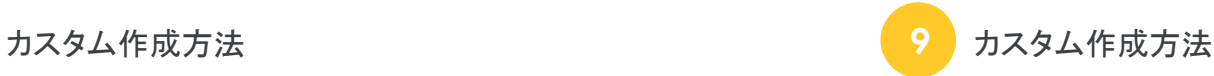

このケースでは「次のいずれか]を選択し、 [18-24] を値として 設定しました。

18~24 歳のユーザーであると判定されたユーザーは

このリストに蓄積されていきます。

[条件グループを追加]をクリックして、さらに複雑な

ルールも設定可能です。

テンプレート 全 7 ステップ

# オーディエンス ビルダーの設定方法(カスタム)

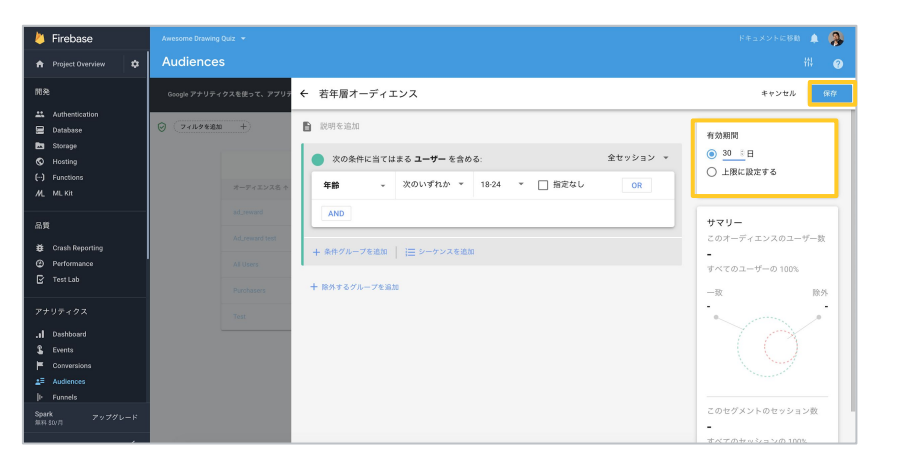

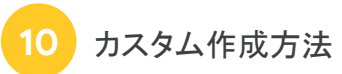

最後は必要に応じて [有効期限] を変更し、[保存] ボタンをク リックしたら設定完了です。

テンプレート 全 7 ステップ

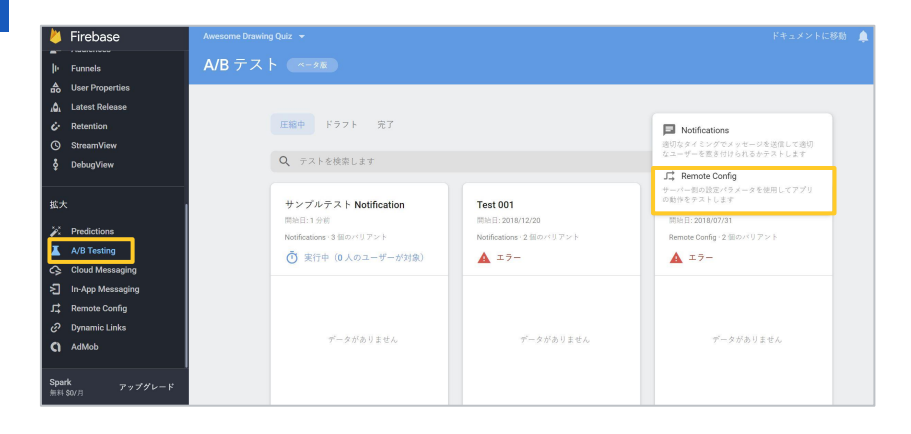

[拡大] から A/B Testing を選択します。

- **2** [テストを作成]をクリックします。
	- プルダウンから [Remote Config] を選択します。

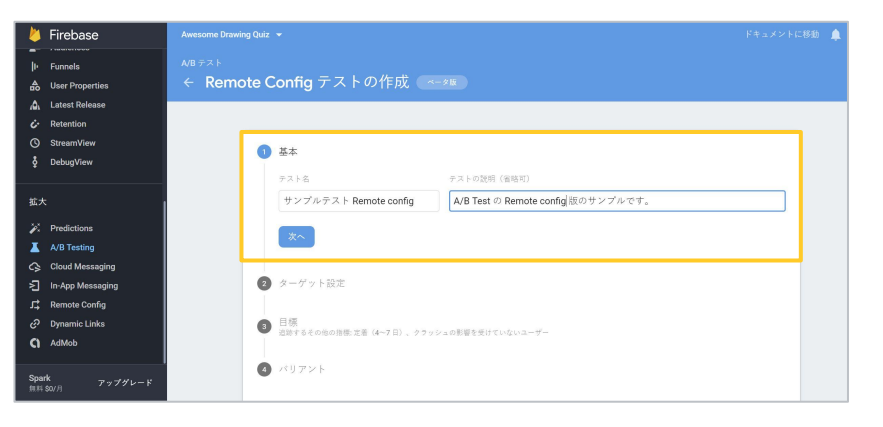

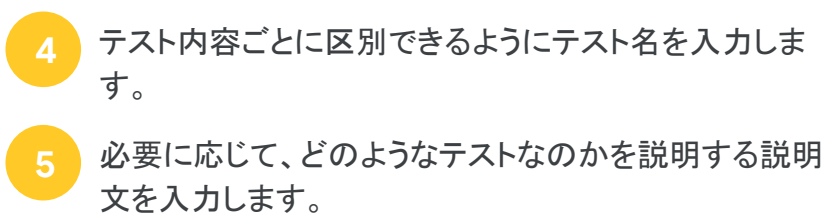

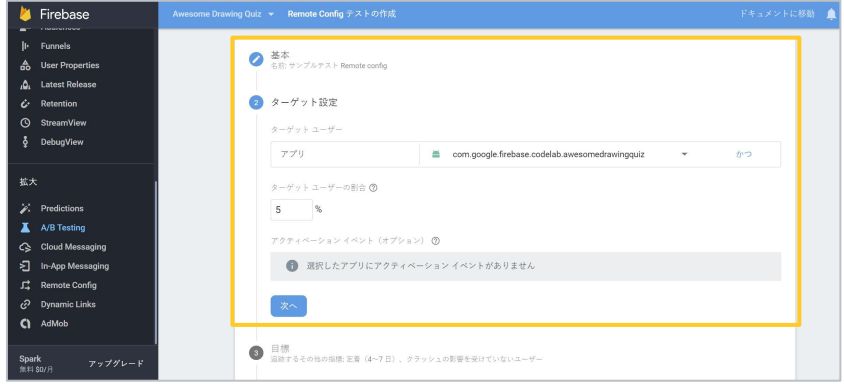

- テストを実施するユーザー䛾対象 OS を選択します。
- **7** テストユーザーに他の条件を追加する場合は [かつ]を クリックして設定します。
- **8** ターゲット ユーザー䛾割合を設定します。
- 9 【次へ】をクリックします。

Google

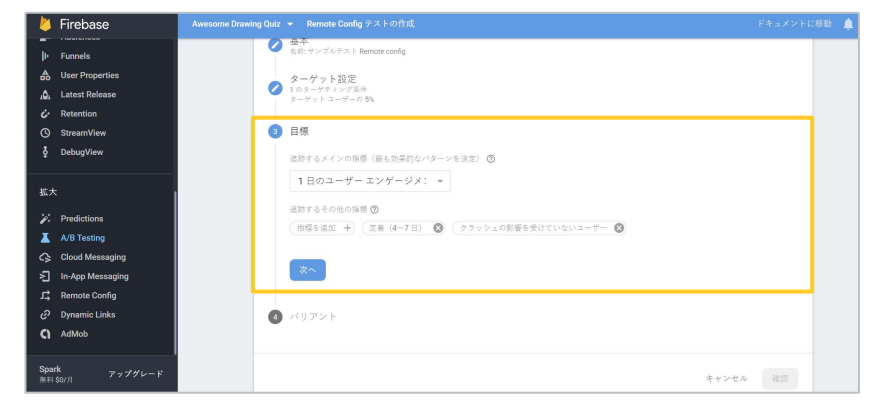

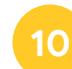

#### 目標を選択します。

(テスト実施後変化するであろうと考えられる指標を選択します。 例: Remote Config で UI を変更し、1日のユーザーエンゲージメン トが上昇するか知りたい場合、目標に「日のユーザー エンゲージメント」を選択します。)

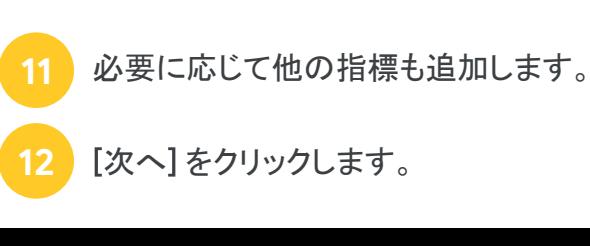

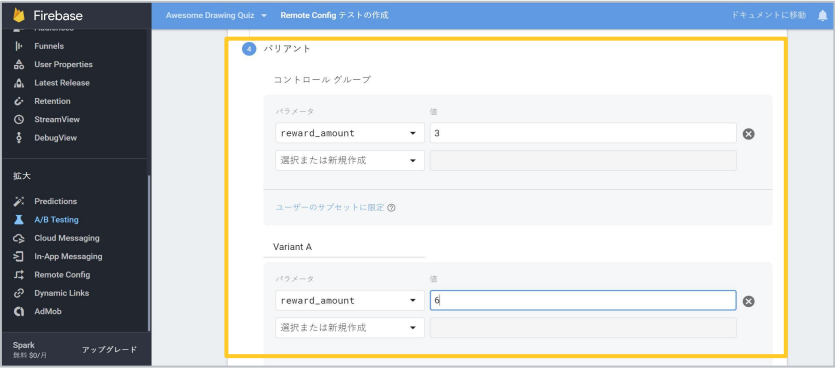

**13**

次にバリアント(変数、テストグループに対して 適用する通常とは違う UI) を設定します。

まずはコントロール グループ(変更を加えないユーザー グループ)の欄に、テストしたいパラメーターを選択し、 値を設定します。 **14**

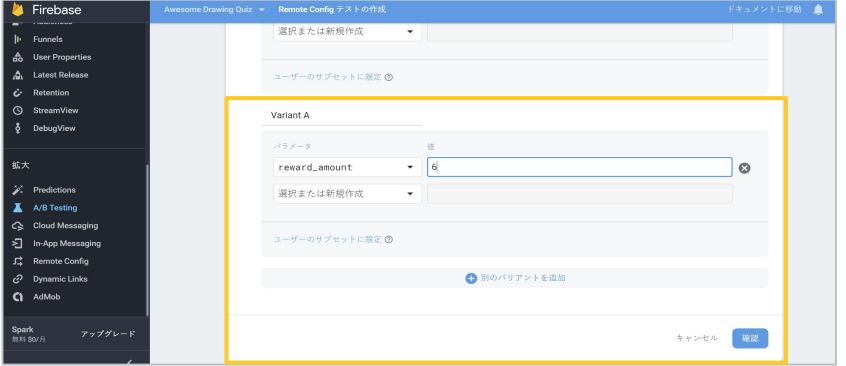

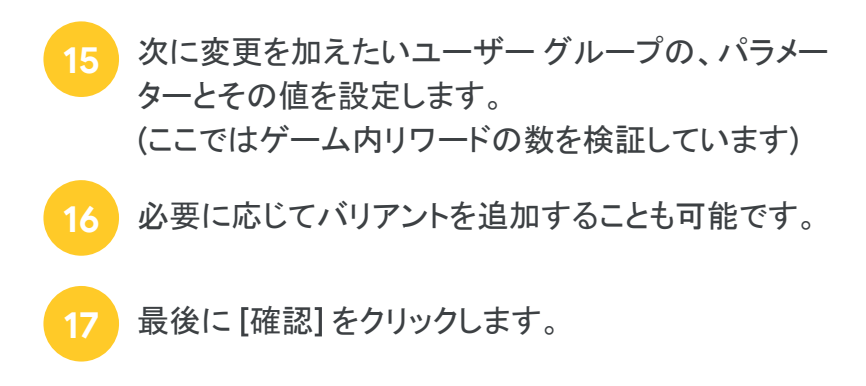

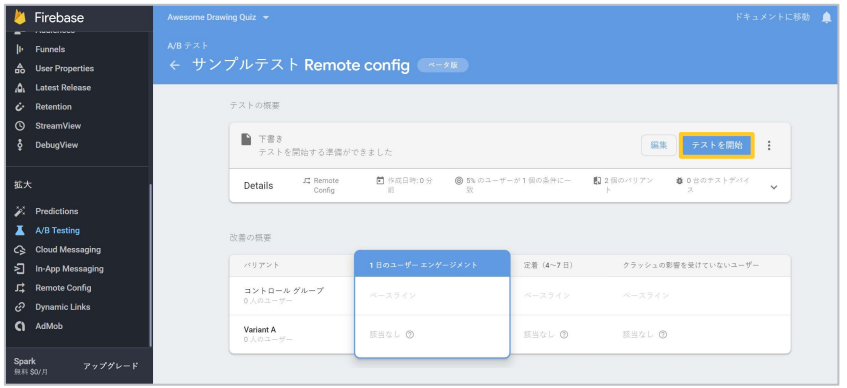

す。設定内容に問題がなければ [テストを開始] ボタン

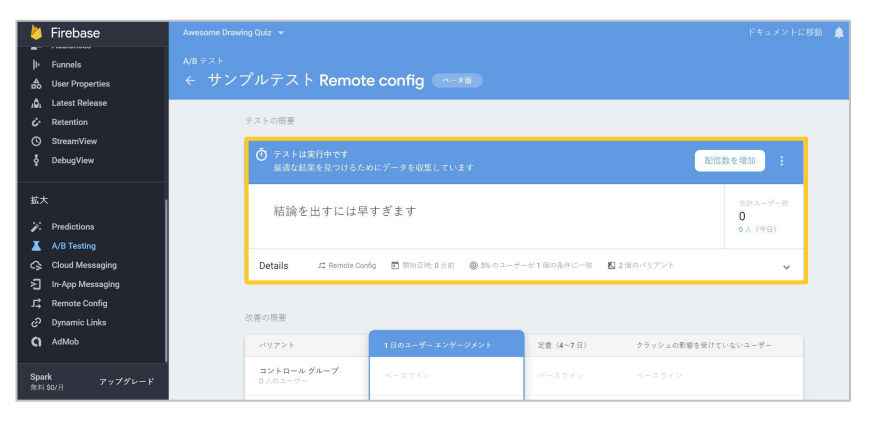

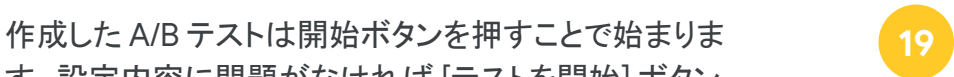

#### 開始ボタンを押すと、テストの結果が参照できる ようになります。(ここでは開始直後なのでデータがあり ません)結果が蓄積されるまで待ちましょう。

**18**

を押してください。

<span id="page-44-0"></span>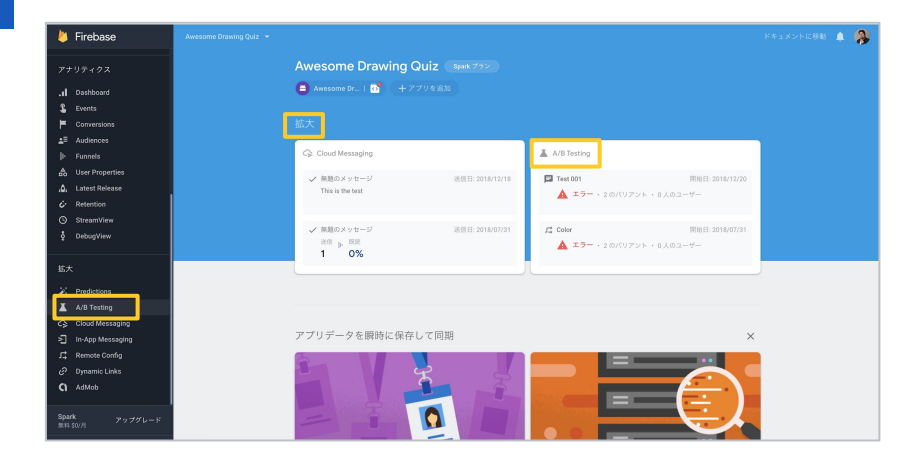

- Firebase にログインします。
	- [拡大]から [A/B Testing] をクリックします。

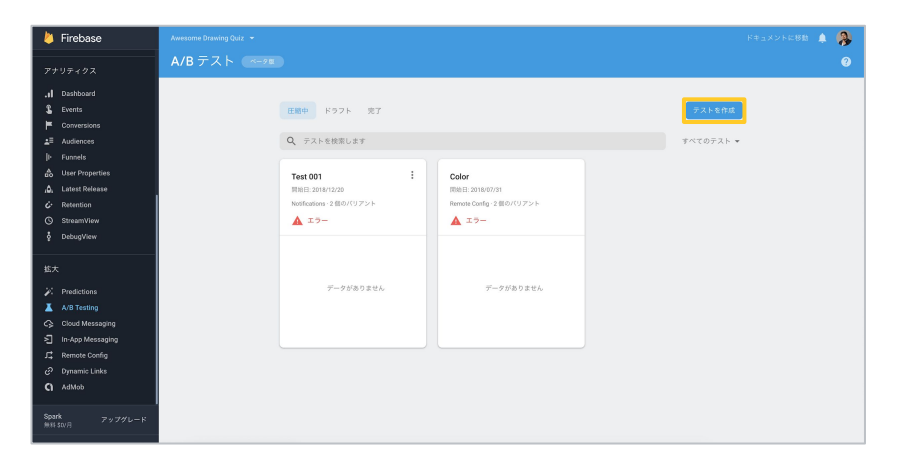

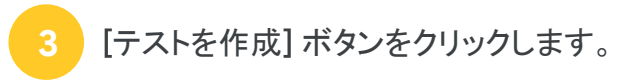

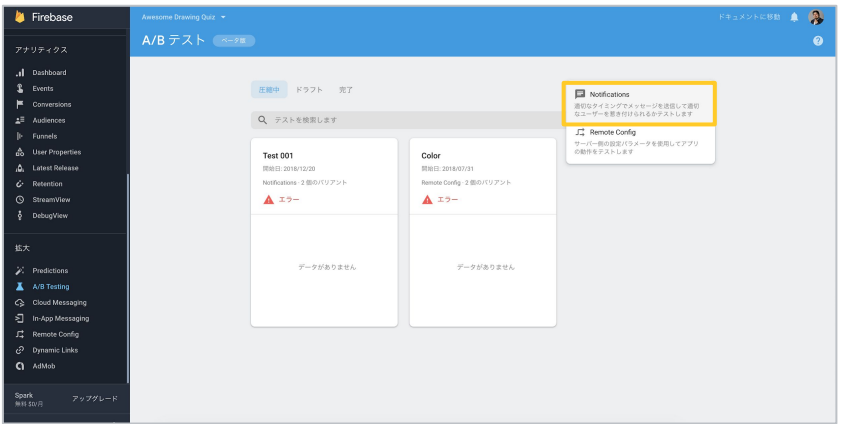

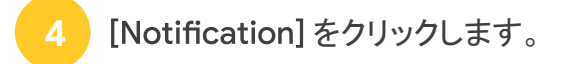

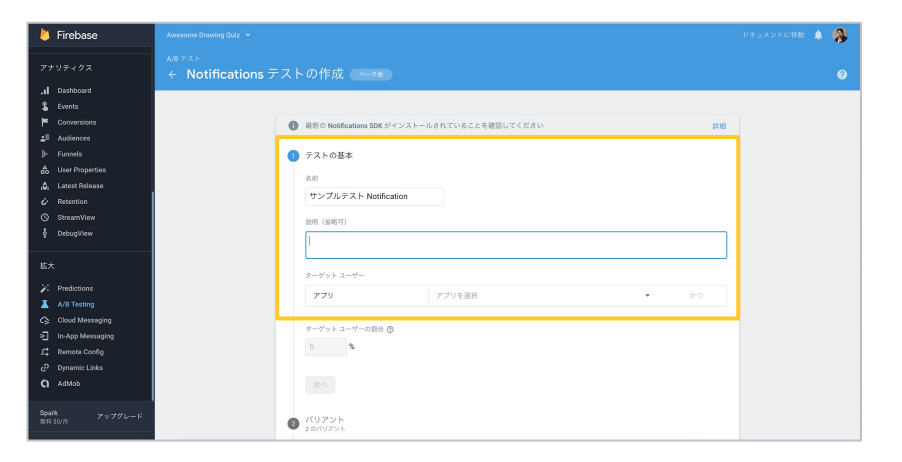

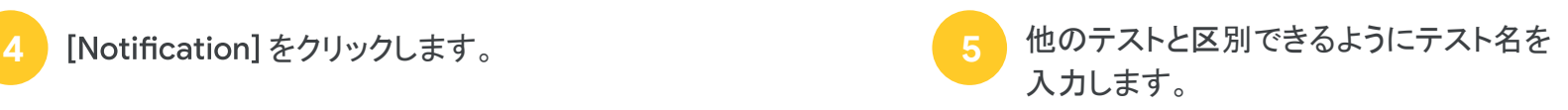

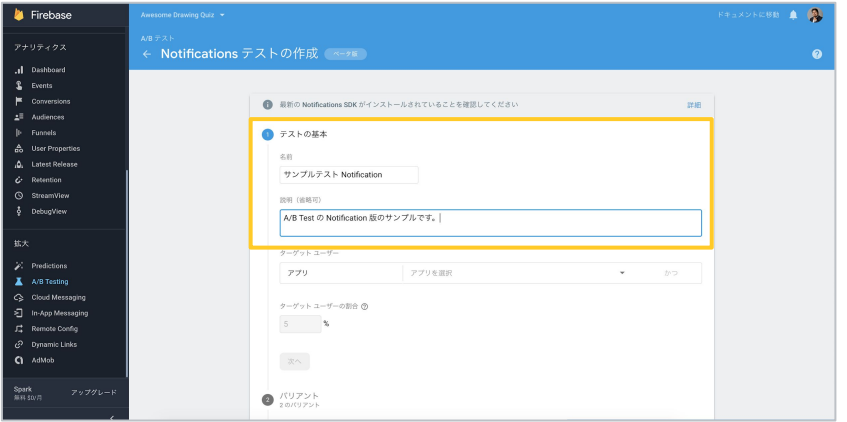

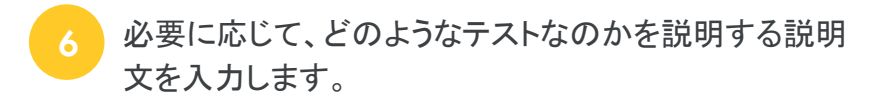

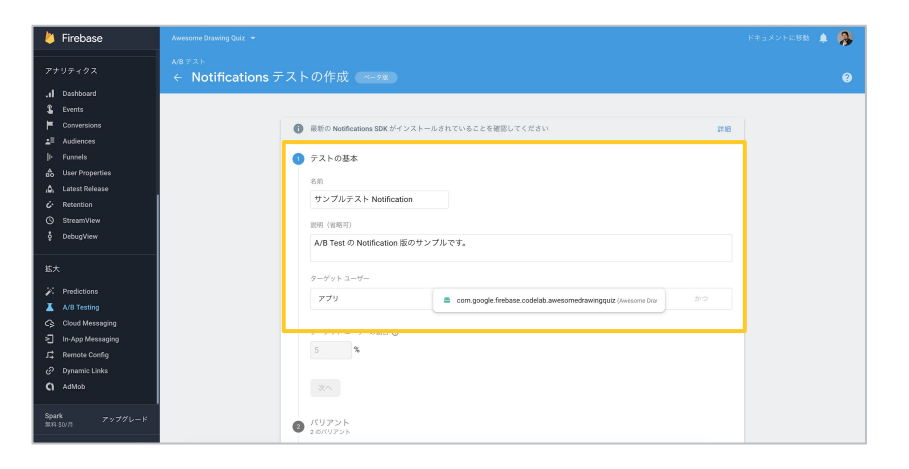

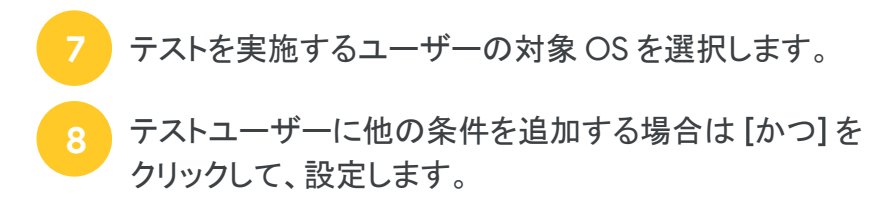

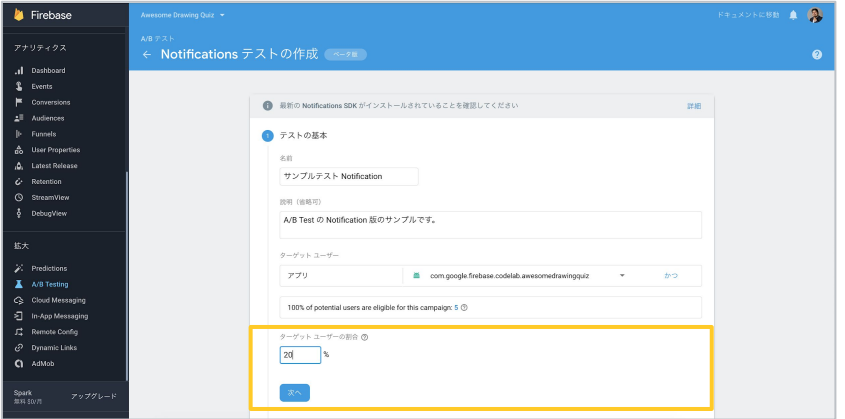

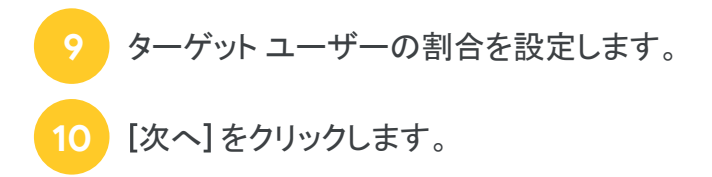

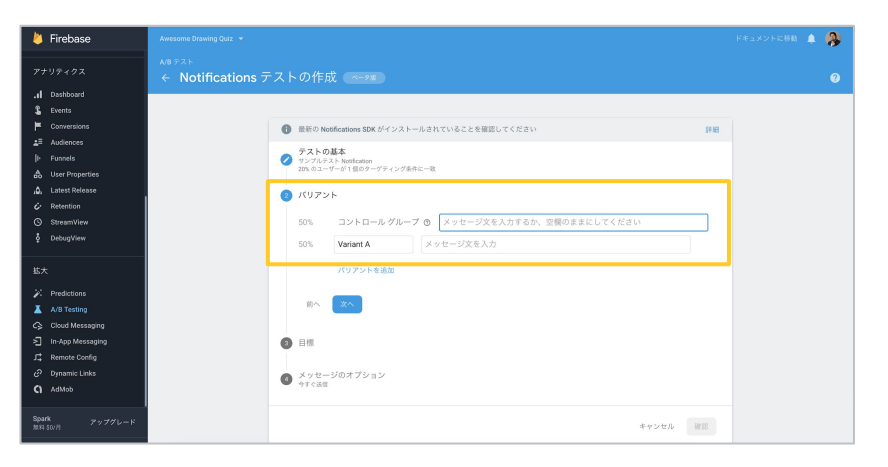

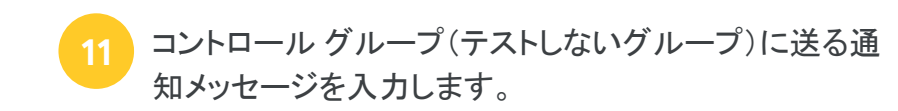

空欄の場合は、通知の有無でテストを実施することに なります。 **12**

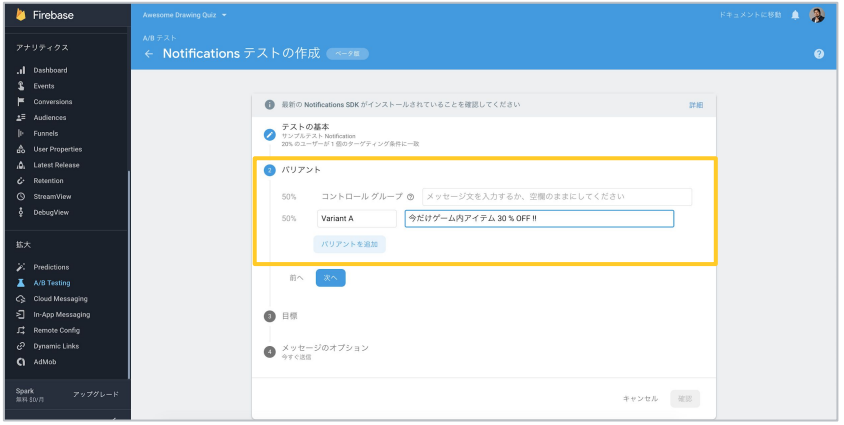

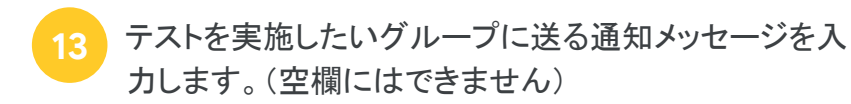

必要に応じてテストする通知メッセージのパターンを追 加する場合は、[バリアントを追加]をクリックします。 **14**

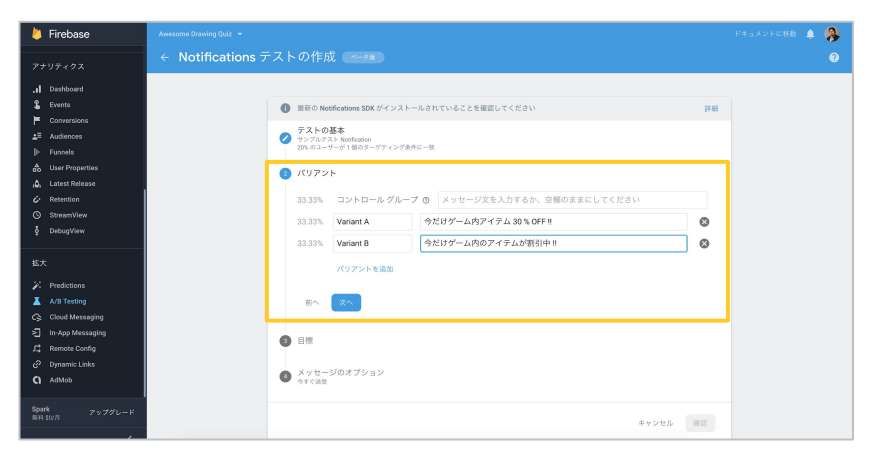

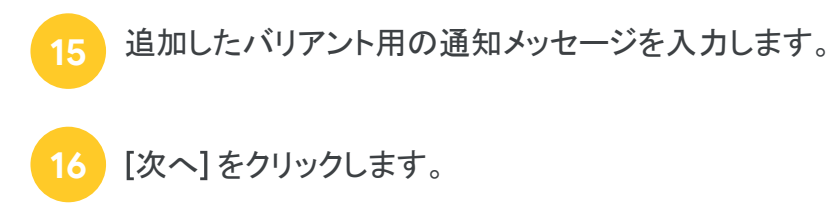

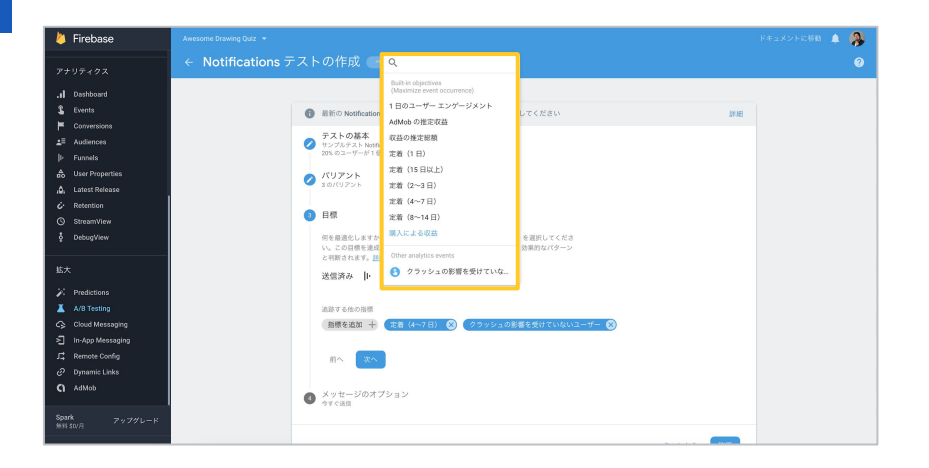

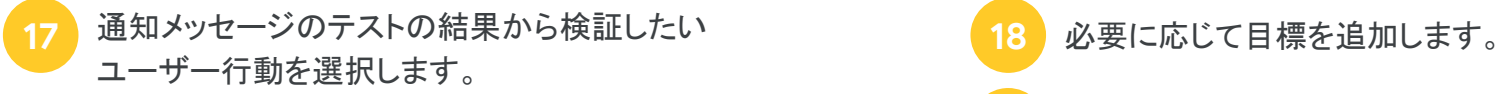

例:ここではアプリ内アイテムに関する通知メッセージを 送るので、購入に関する指標を選択します。

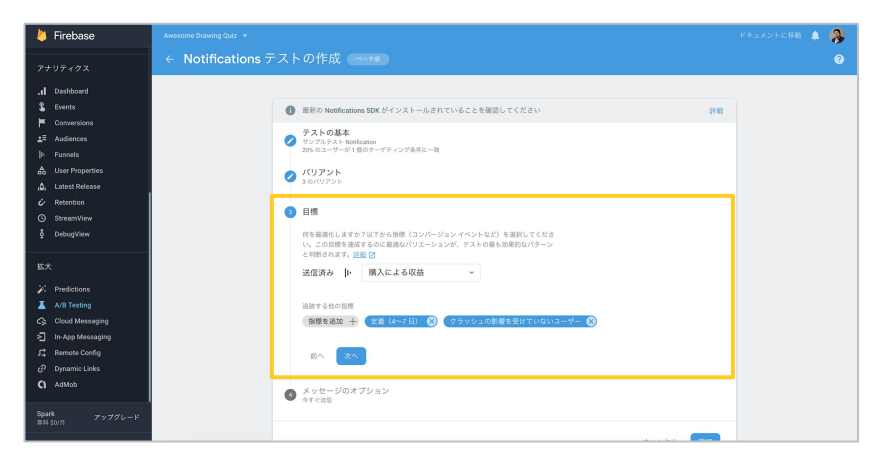

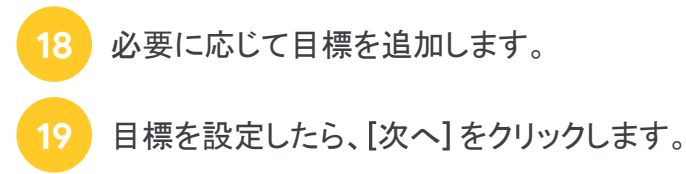

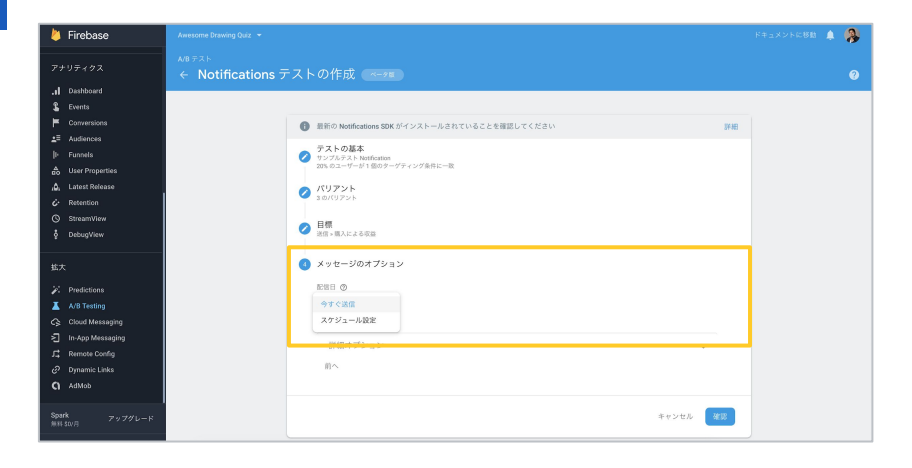

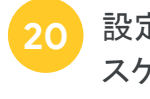

<mark>20</mark> 設定した通知メッセージのテストを今すぐ送信するか、 いって 21 スケジュールを設定する場合は、日付、時刻と、 スケジュールを設定して特定の日時に送信するかを設 定します。

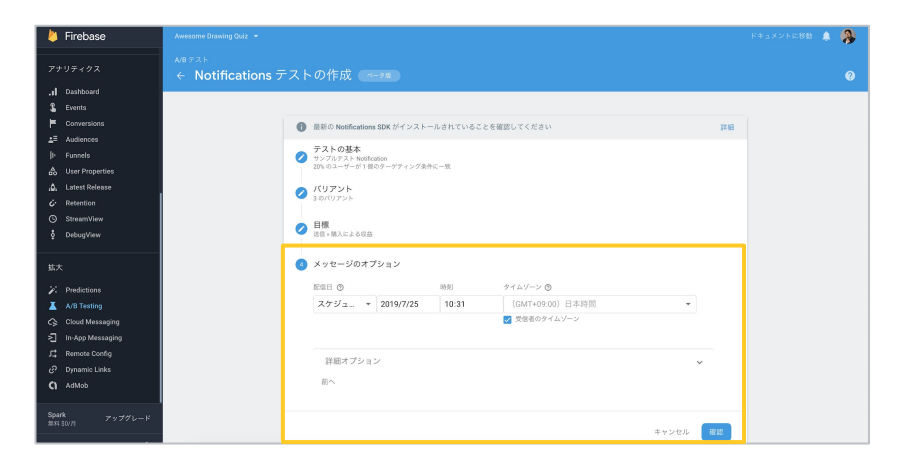

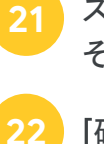

そのタイムゾーンを設定します。

### [確認]をクリックします。

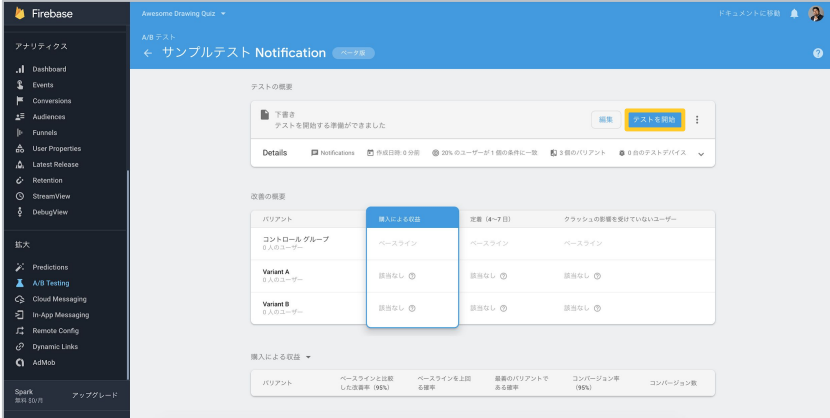

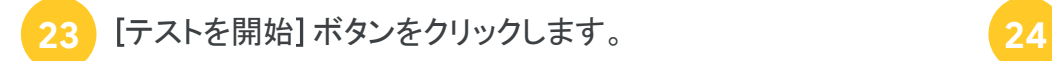

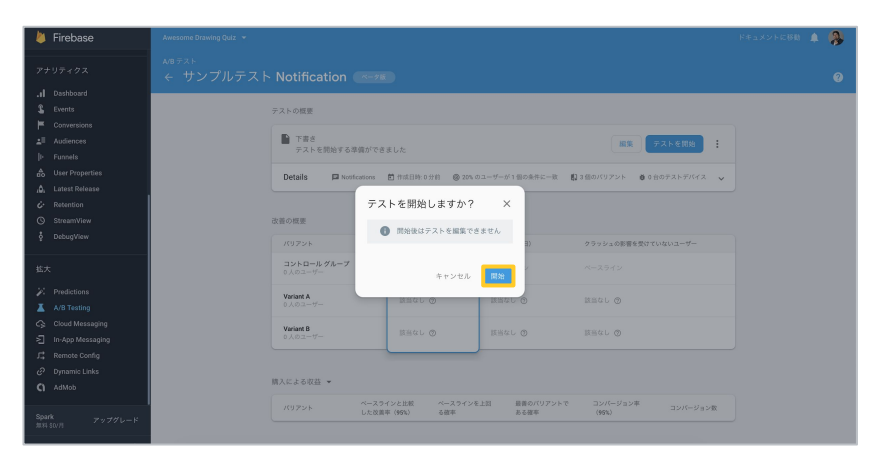

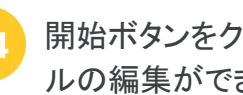

開始ボタンをクリック後はメッセージや送信スケジュー ルの編集ができなくなるのでご注意ください。

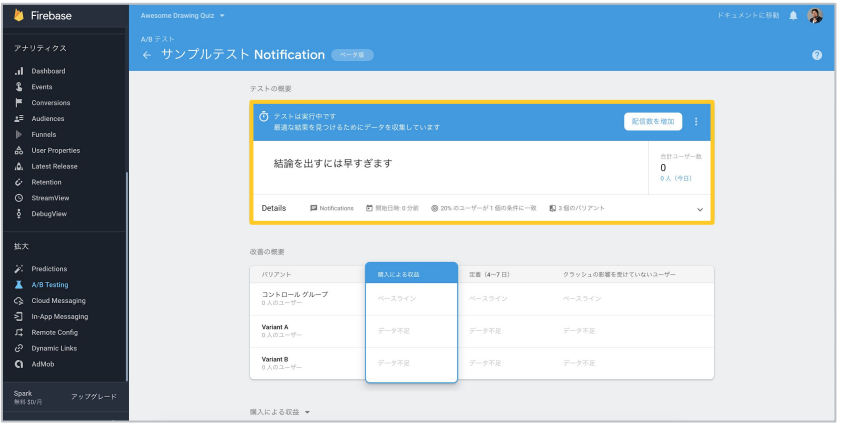

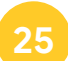

開始ボタンを押すと、テストの結果が参照できる ようになります。(ここでは開始直後なのでデータが ありません)結果が蓄積されるまで待ちましょう。

<span id="page-53-0"></span>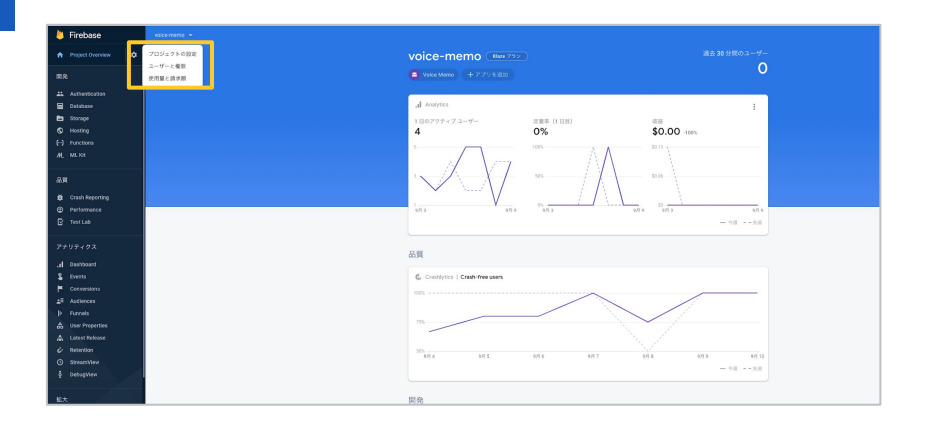

Firebase と Google 広告を連携するためには、 Google 広告の管理者のメールアドレスと、Firebase のプロジェクト オーナー権限を持つ 同一のメールアドレスが必要となります。

- ここでは、Google 広告連携用にオーナー権限を持つ ユーザーを Firebase に招待する場合の連携方法に ついて解説します。
- Firebase のトップ画面から [歯車] アイコンを クリックします。
- [ユーザーと権限]を選択します。

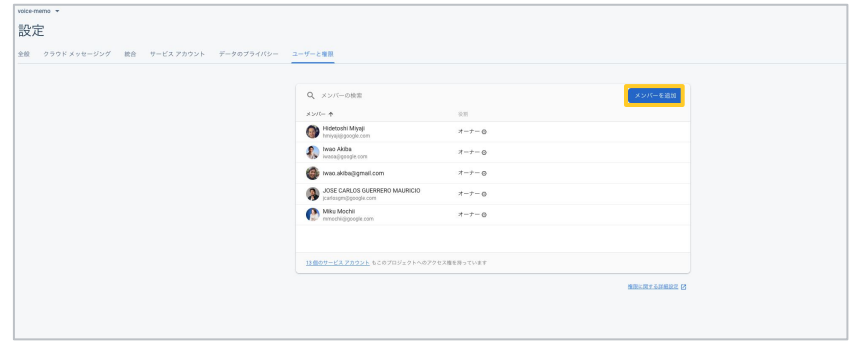

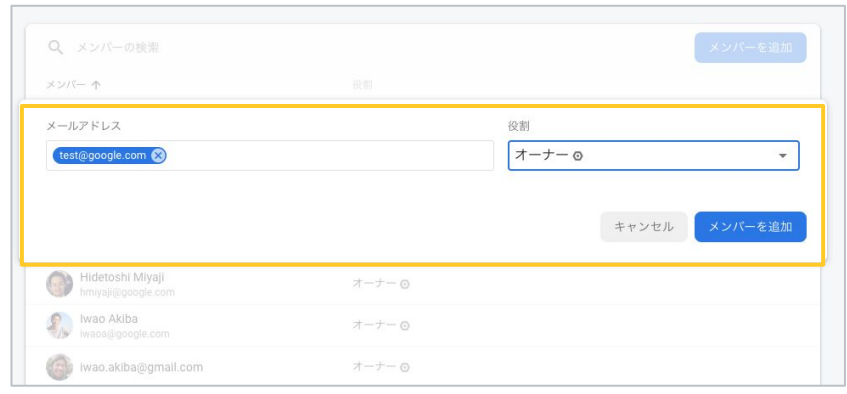

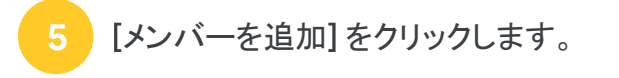

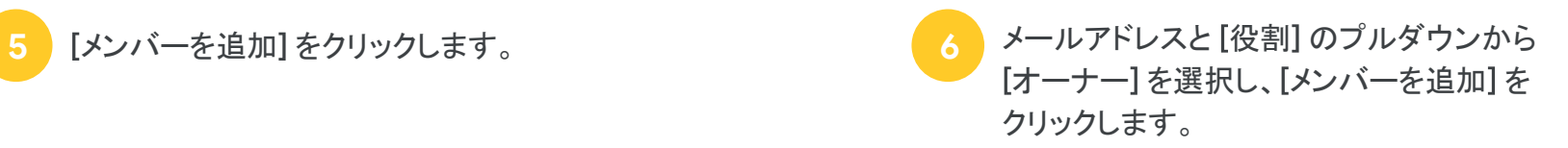

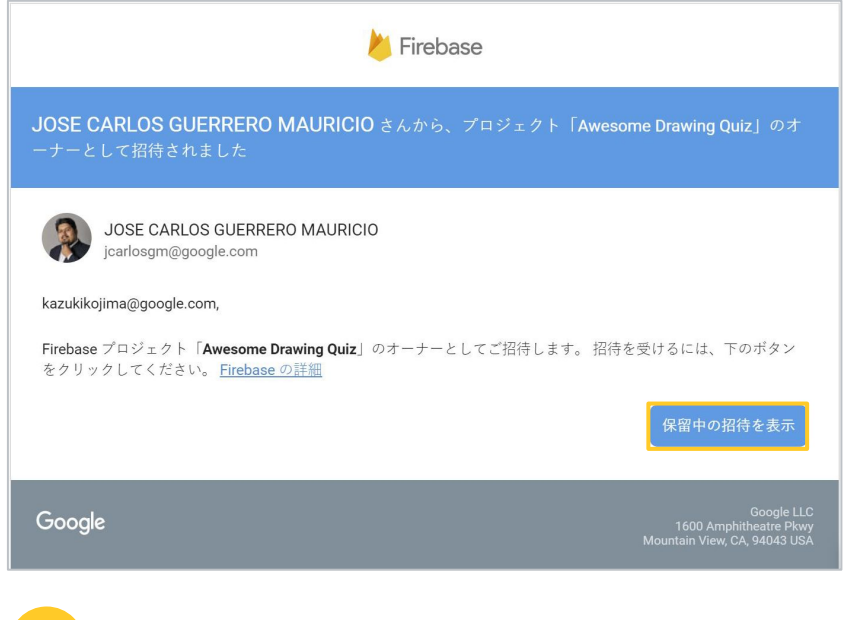

![](_page_55_Picture_3.jpeg)

![](_page_55_Picture_4.jpeg)

![](_page_55_Picture_5.jpeg)

![](_page_56_Picture_65.jpeg)

![](_page_56_Picture_66.jpeg)

![](_page_56_Picture_4.jpeg)

Google 広告にログインしたら、右上の [ツール] から [リンクアカウント] を選択してください。Firebase の項目 内の [詳細] をクリックします。 **10**

![](_page_57_Picture_93.jpeg)

**11**

ログインしているメールアドレスで連携できる Firebase 一覧が表示されます䛾で、連携したい Firebase プロ ジェクトの列のリンクをクリックします。

![](_page_57_Picture_5.jpeg)

リンクの確認が表示されるので、リンクをクリックしま す。Firebase 䛾オーディエンスリストを使用するために は [Google アナリティクスの Firebase ユーザーリスト] を次のアカウントと共有にもチェックを入れます。 **12**

![](_page_58_Picture_98.jpeg)

![](_page_58_Picture_3.jpeg)

![](_page_58_Picture_4.jpeg)

**13** Firebase のイベントをコンバージョンとして、Google 広<br>14. エポションクレます。 告で利用できるようにするためにはコンバージョンをイ ンポートする必要があります。 管理画面右上の [ツール] 内の [コンバージョン] をク リックしてください。 遷移したページで [青いプラス] ボタンをクリックするか、 左の画像の 「+コンバージョン オタリックしてください。

![](_page_58_Picture_6.jpeg)

![](_page_59_Picture_44.jpeg)

![](_page_59_Picture_3.jpeg)

をクリックします。 **<sup>15</sup>** を選択し、 続行 をクリックします。 **<sup>16</sup>**

![](_page_59_Picture_45.jpeg)

![](_page_59_Picture_6.jpeg)

すべてのコンバージョンを選択し、[インポートして続行]

![](_page_60_Picture_48.jpeg)

![](_page_60_Picture_49.jpeg)

![](_page_60_Picture_4.jpeg)

コンバージョン一覧に、Firebase 䛾イベントがインポート されていることが確認できます。

© 2019 Google

![](_page_61_Picture_0.jpeg)